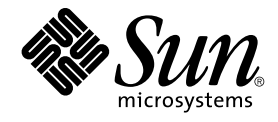

# Sun Cluster 3.1 Data Services 10/03 Release Notes

Sun Microsystems, Inc. 4150 Network Circle Santa Clara, CA 95054 U.S.A.

Part No: 817–3324–10 October 2003, Revision A

Copyright 2003 Sun Microsystems, Inc. 4150 Network Circle, Santa Clara, CA 95054 U.S.A. All rights reserved.

This product or document is protected by copyright and distributed under licenses restricting its use, copying, distribution, and decompilation. No part of this product or document may be reproduced in any form by any means without prior written authorization of Sun and its licensors, if any.<br>Third-party software, including font technology, is copyrighted and licensed

Parts of the product may be derived from Berkeley BSD systems, licensed from the University of California. UNIX is a registered trademark in the U.S. and other countries, exclusively licensed through X/Open Company, Ltd.

Sun, Sun Microsystems, the Sun logo, docs.sun.com, AnswerBook, AnswerBook2, and Solaris are trademarks, registered trademarks, or service marks<br>of Sun Microsystems, Inc. in the U.S. and other countries. All SPARC trademark Microsystems, Inc.

The OPEN LOOK and Sun™ Graphical User Interface was developed by Sun Microsystems, Inc. for its users and licensees. Sun acknowledges the pioneering efforts of Xerox in researching and developing the concept of visual or graphical user interfaces for the computer industry. Sun holds a<br>non-exclusive license from Xerox to the Xerox Graphical User Interface, wh and otherwise comply with Sun's written license agreements.

Federal Acquisitions: Commercial Software–Government Users Subject to Standard License Terms and Conditions.

DOCUMENTATION IS PROVIDED "AS IS" AND ALL EXPRESS OR IMPLIED CONDITIONS, REPRESENTATIONS AND WARRANTIES,<br>INCLUDING ANY IMPLIED WARRANTY OF MERCHANTABILITY, FITNESS FOR A PARTICULAR PURPOSE OR NON-INFRINGEMENT, ARE<br>DISCLAIM

Copyright 2003 Sun Microsystems, Inc. 4150 Network Circle, Santa Clara, CA 95054 U.S.A. Tous droits réservés.

Ce produit ou document est protégé par un copyright et distribué avec des licences qui en restreignent l'utilisation, la copie, la distribution, et la décompilation. Aucune partie de ce produit ou document ne peut être reproduite sous aucune forme, par quelque moyen que ce soit, sans<br>l'autorisation préalable et écrite de Sun et de ses bailleurs de licence, s'il y en a. L aux polices de caractères, est protégé par un copyright et licencié par des fournisseurs de Sun.

Des parties de ce produit pourront être dérivées du système Berkeley BSD licenciés par l'Université de Californie. UNIX est une marque déposée aux Etats-Unis et dans d'autres pays et licenciée exclusivement par X/Open Company, Ltd.

Sun, Sun Microsystems, le logo Sun, docs.sun.com, AnswerBook, AnswerBook2, et Solaris sont des marques de fabrique ou des marques déposées, ou<br>marques de service, de Sun Microsystems, Inc. aux Etats-Unis et dans d'autres p

L'interface d'utilisation graphique OPEN LOOK et Sun™ a été développée par Sun Microsystems, Inc. pour ses utilisateurs et licenciés. Sun reconnaît les efforts de pionniers de Xerox pour la recherche et le développement du concept des interfaces d'utilisation visuelle ou graphique pour l'industrie de l'informatique. Sun détient une licence non exclusive de Xerox sur l'interface d'utilisation graphique Xerox, cette licence couvrant également les<br>licenciés de Sun qui mettent en place l'interface d'utilisation graphiqu

CETTE PUBLICATION EST FOURNIE "EN L'ETAT" ET AUCUNE GARANTIE, EXPRESSE OU IMPLICITE, N'EST ACCORDEE, Y COMPRIS DES GARANTIES CONCERNANT LA VALEUR MARCHANDE, L'APTITUDE DE LA PUBLICATION A REPONDRE A UNE UTILISATION PARTICULIERE, OU LE FAIT QU'ELLE NE SOIT PAS CONTREFAISANTE DE PRODUIT DE TIERS. CE DENI DE GARANTIE NE S'APPLIQUERAIT PAS, DANS LA MESURE OU IL SERAIT TENU JURIDIQUEMENT NUL ET NON AVENU.

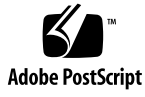

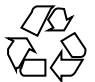

030930@6671

# **Contents**

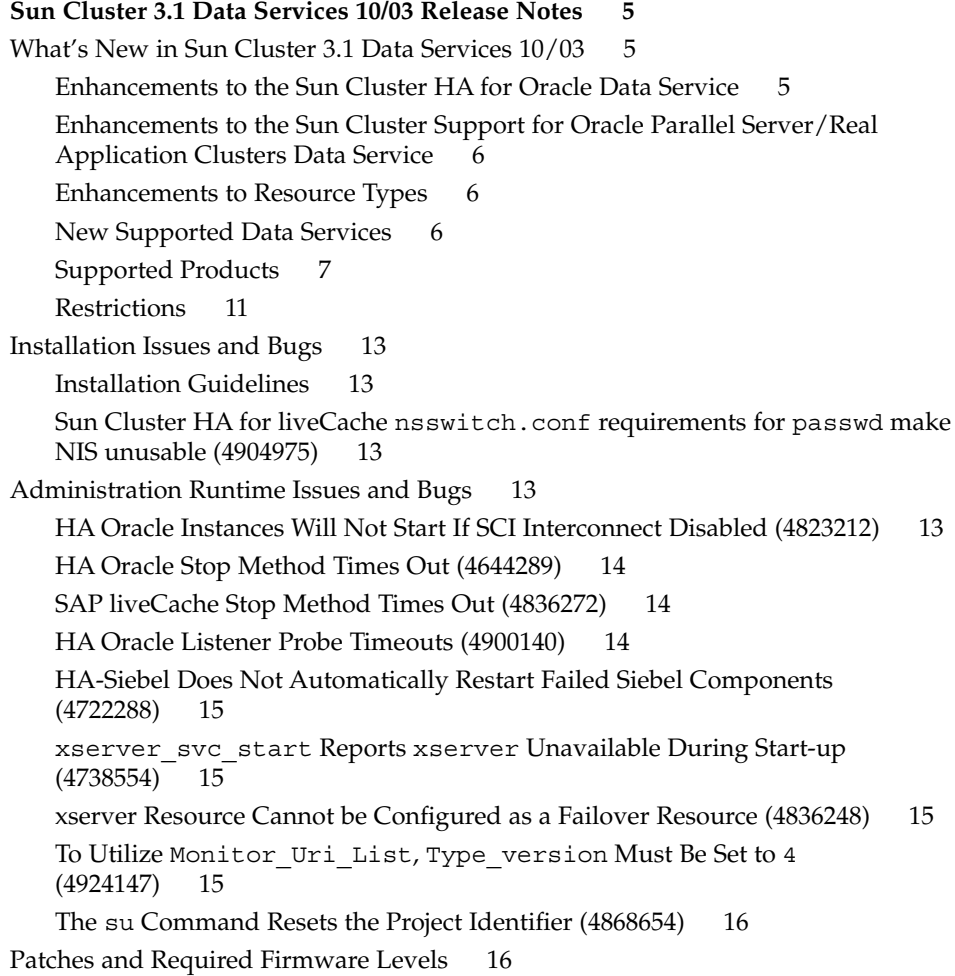

[PatchPro 16](#page-15-0) [SunSolve Online 17](#page-16-0) [End-of-Feature-Support Statements 17](#page-16-0) [HAStorage 17](#page-16-0) [Sun Cluster 3.1 Data Services 10/03 Software Localization 17](#page-16-0) [Sun Cluster 3.1 Data Services 10/03 Documentation 19](#page-18-0) [Documentation Issues 22](#page-21-0) [Sun Cluster 3.1 Data Service for Oracle Parallel Server/Real Application Clusters](#page-21-0) [Guide 22](#page-21-0) [Sun Cluster 3.1 Data Service for Oracle E-Business Suite Guide 27](#page-26-0) [Sun Cluster 3.1 Data Service 10/03 for Sun ONE Directory Server and Sun ONE](#page-27-0) Web Server [Sun Cluster 3.1 Data Service 10/03 for SAP liveCache 28](#page-27-0) [Sun Cluster 3.1 Data Service 10/03 for WebLogic Server 29](#page-28-0) [Sun Cluster 3.1 Data Service 10/03 for Apache 29](#page-28-0) [Sun Cluster 3.1 Data Service 10/03 for Sun ONE Web Server 29](#page-28-0) [Man Pages 30](#page-29-0)

### **[A New Error Messages 31](#page-30-0)**

[Message IDs 100000–199999 32](#page-31-0) Message IDs 200000-299999 34 Message IDs 300000-399999 37 Message IDs 400000-499999 40 [Message IDs 500000–599999 43](#page-42-0) [Message IDs 600000–699999 46](#page-45-0) [Message IDs 700000–799999 49](#page-48-0) Message IDs 800000-899999 53 [Message IDs 900000–999999 56](#page-55-0)

# <span id="page-4-0"></span>Sun Cluster 3.1 Data Services 10/03 Release Notes

This document provides the following information for Sun™ Cluster 3.1 Data Services 10/03 software.

- "What's New in Sun Cluster 3.1 Data Services 10/03" on page 5
- ["Installation Issues and Bugs"](#page-12-0) on page 13
- ["Administration Runtime Issues and Bugs"](#page-12-0) on page 13
- ["Patches and Required Firmware Levels"](#page-15-0) on page 16
- ["End-of-Feature-Support Statements"](#page-16-0) on page 17
- ["Sun Cluster 3.1 Data Services 10/03 Software Localization"](#page-16-0) on page 17
- ["Sun Cluster 3.1 Data Services 10/03 Documentation"](#page-18-0) on page 19
- ["Documentation Issues"](#page-21-0) on page 22

# What's New in Sun Cluster 3.1 Data Services 10/03

This section describes new features and functionality. Contact your Sun sales representative for the complete list of supported hardware and software.

## Enhancements to the Sun Cluster HA for Oracle Data Service

The Sun Cluster HA for Oracle server fault monitor has been enhanced to enable you to customize the behavior of the server fault monitor as follows:

- Overriding the preset action for an error
- Specifying an action for an error for which no action is preset

<span id="page-5-0"></span>For more information, see *Sun Cluster 3.1 Data Service for Oracle Guide*.

## Enhancements to the Sun Cluster Support for Oracle Parallel Server/Real Application Clusters Data Service

The Sun Cluster Support for Oracle Parallel Server/Real Application Clusters data service has been enhanced to enable this data service to be managed by using Sun Cluster commands.

For more information, see *Sun Cluster 3.1 Data Service for Oracle Parallel Server/Real Application Clusters Guide*.

## Enhancements to Resource Types

The following resource types are enhanced in Sun Cluster 3.1 Data Services 10/03:

- SUNW.oracle\_server (see *Sun Cluster 3.1 Data Service for Oracle Guide*)
- SUNW.apache (see *Sun Cluster 3.1 Data Service for Apache Guide*)
- SUNW.iws (see *Sun Cluster 3.1 Data Service for Sun ONE Web Server Guide*)

For general information about upgrading a resource type, see "Upgrading a Resource Type" in *Sun Cluster 3.1 Data Service Planning and Administration Guide*

### New Supported Data Services

Sun Cluster 3.1 Data Services 10/03 supports the following data services:

- Sun Cluster HA for Apache Tomcat The Sun Cluster HA for Apache Tomcat data service enables orderly startup, orderly shutdown, fault monitoring, and automatic failover of the Apache Tomcat service. Apache Tomcat acts as a servlet engine behind an Apache web server, or it can be configured as a standalone web server including the servlet engine.
- Sun Cluster HA for MySQL The Sun Cluster HA for MySQL data service enables orderly startup, orderly shutdown, fault monitoring, and automatic failover of the MySQL service. The MySQL software delivers a very fast, multithreaded, multiuser, and robust Structured Query Language (SQL) database server. MySQL Server is intended for mission-critical, heavy-load production systems as well as for embedding into mass-deployed software.
- Sun Cluster HA for Oracle E-Business Suite The Sun Cluster HA for Oracle E-Business Suite data service enables orderly startup, orderly shutdown, fault monitoring, and automatic failover of the Oracle E-Business Suite service. Oracle E-Business Suite is a complete set of business applications that enables customers

<span id="page-6-0"></span>to efficiently manage business processes, using a unified open architecture. This architecture is a framework for multitiered, distributed computing that supports Oracle products.

■ Sun Cluster HA for SWIFTAlliance Access – The Sun Cluster HA for SWIFTAlliance Access data service enables orderly startup, orderly shutdown, fault monitoring, and automatic failover of the SWIFTAlliance Access service.

## Supported Products

This section describes the supported software and memory requirements for Sun Cluster 3.1 software.

■ **Operating environment and patches** – Supported Solaris versions and patches are available at the following URL:

[http://sunsolve.sun.com](http://sunsolve.ebay.sun.com)

For more details, see ["Patches and Required Firmware Levels"](#page-15-0) on page 16.

- **Volume managers**
	- **On Solaris 8** Solstice DiskSuite<sup>™</sup> 4.2.1 and VERITAS Volume Manager 3.2 and 3.5.
	- **On Solaris 9** Solaris Volume Manager and VERITAS Volume Manager 3.5.

**Note –** If you are upgrading from VERITAS Volume Manager (VxVM) 3.2 to 3.5, the Cluster Volume Manger (CVM) feature will not be available until you install the CVM license key for version 3.5. In VxVM 3.5, the CVM license key for version 3.2 does not enable CVM and must be upgraded to the CVM license key for version 3.5.

- **File systems**
	- **On Solaris 8** Solaris UFS and VERITAS File System 3.4 and 3.5.
	- **On Solaris 9** Solaris UFS and VERITAS File System 3.5.
- **Data services (agents)** Contact your Sun sales representative for the complete list of supported data services and application versions. Specify the resource type names when you install the data services by using the scinstall(1M) utility. You should also specify the resource type names when you register the resource types associated with the data service using the scsetup(1M) utility.

**Note –** Procedures for the version of Sun Cluster HA for Sun ONE Directory Server that uses iPlanet Directory Server 5.0 and 5.1 (plus Netscape HTTP, versions 4.11, 4.12, 4.13, and 4.16) are located in the *Sun Cluster 3.1 Data Service for Sun ONE Directory Server*. For later versions of iPlanet Directory Server (now known as Sun ONE Directory Server), see the Sun ONE Directory Server product documentation.

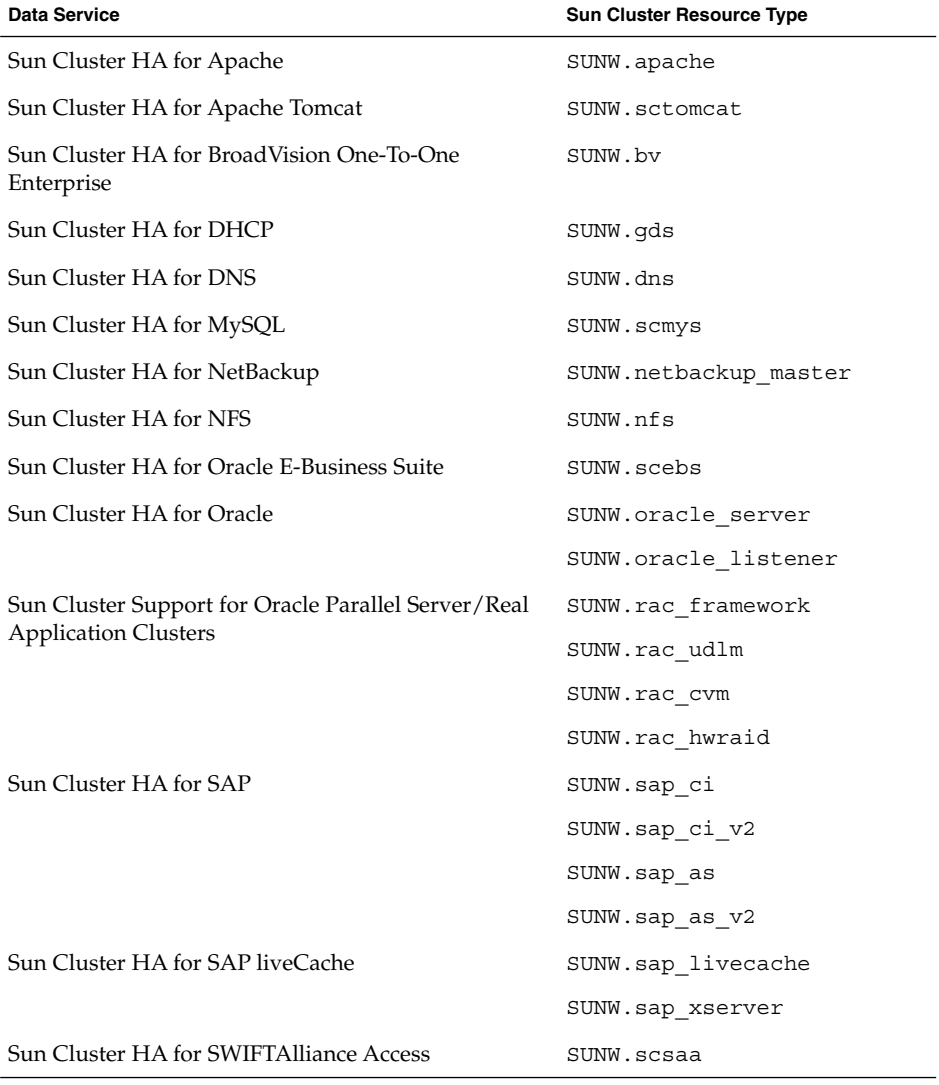

**TABLE 1–1** Supported Data Services for Sun Cluster 3.1 Software

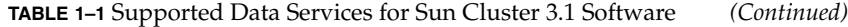

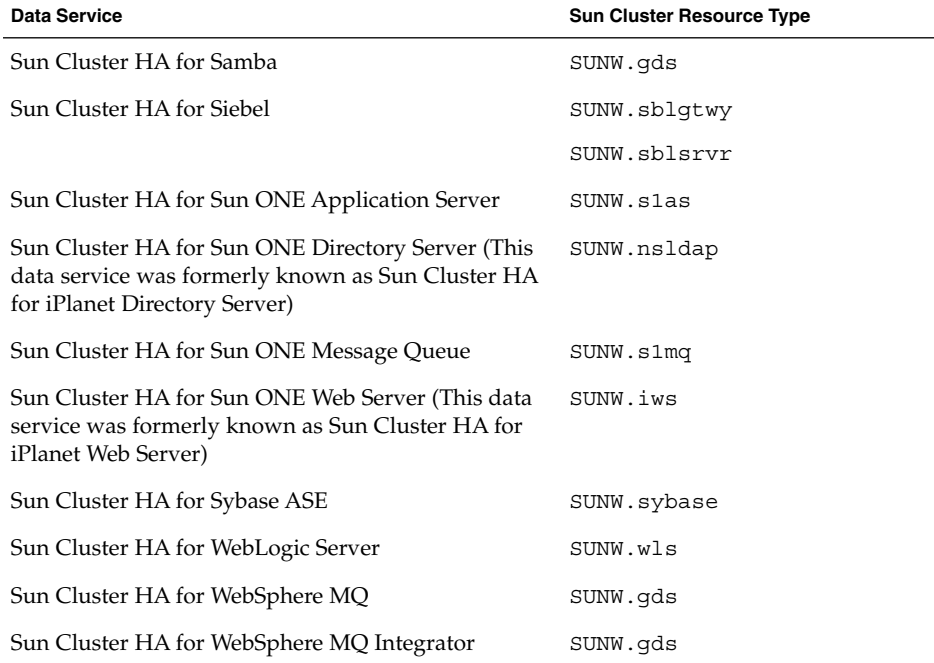

- **Memory Requirements** Sun Cluster 3.1 software requires extra memory beyond what is configured for a node under a normal workload. The extra memory equals 128 Mbytes plus ten percent. For example, if a standalone node normally requires 1 Gbyte of memory, you need an extra 256 Mbytes to meet memory requirements.
- **RSMAPI** Sun Cluster 3.1 software supports the Remote Shared Memory Application Programming Interface (RSMAPI) on RSM-capable interconnects, such as PCI-SCI.

### Sun Cluster Security Hardening

Sun Cluster Security Hardening uses the Solaris Operating Environment hardening techniques recommended by the Sun BluePrints™ program to achieve basic security hardening for clusters. The Solaris Security Toolkit automates the implementation of Sun Cluster Security Hardening.

The Sun Cluster Security Hardening documentation is available at [http://www.sun.com/blueprints/0203/817–1079.pdf](http://www.sun.com/security/blueprints/0203/817-1079.pdf). You can also access the article from [http://wwws.sun.com/software/security/blueprints](http://www.sun.com/software/security/blueprints). From this URL, scroll down to the Architecture heading to locate the article "Securing

the Sun Cluster 3.x Software." The documentation describes how to secure Sun Cluster 3.1 deployments in a Solaris 8 and Solaris 9 environment. The description includes the use of the Solaris Security Toolkit and other best-practice security techniques recommended by Sun security experts.

| <b>Data Service Agent</b>                                                      | <b>Failover</b>                                 | Application Version: Application Version:<br><b>Scalable</b> | <b>Solaris Version</b>                   |
|--------------------------------------------------------------------------------|-------------------------------------------------|--------------------------------------------------------------|------------------------------------------|
| Sun Cluster HA for Apache                                                      | 1.3.9                                           | 1.3.9                                                        | Solaris 8, Solaris 9<br>(version 1.3.9)  |
| Sun Cluster HA for Apache Tomcat                                               | 3.3, 4.0, 4.1                                   | 3.3, 4.0, 4.1                                                | Solaris 8, Solaris 9                     |
| Sun Cluster HA for DHCP                                                        | $S8U7+$                                         | N/A                                                          | Solaris 8, Solaris 9                     |
| Sun Cluster HA for DNS                                                         | with OS                                         | N/A                                                          | Solaris 8, Solaris 9                     |
| Sun Cluster HA for iPlanet<br>Messaging Server                                 | 6.0                                             | 4.1                                                          | Solaris 8                                |
| Sun Cluster HA for MySQL                                                       | $3.23.54a - 4.0.15$                             | N/A                                                          | Solaris 8, Solaris 9                     |
| Sun Cluster HA for NetBackup                                                   | 3.4                                             | N/A                                                          | Solaris 8                                |
| Sun Cluster HA for NFS                                                         | with OS                                         | N/A                                                          | Solaris 8, Solaris 9                     |
| Sun Cluster HA for Oracle<br><b>E-Business Suite</b>                           | 11.5.8                                          | N/A                                                          | Solaris 8, Solaris 9                     |
| Sun Cluster HA for Oracle                                                      | 8.1.7 and 9i (32)<br>and 64 bit)                | N/A                                                          | Solaris 8, Solaris 9<br>(HA Oracle 9iR2) |
| Sun Cluster Support for Oracle<br>Parallel Server/Real Application<br>Clusters | 8.1.7 and 9i (32)<br>and 64 bit)                | N/A                                                          | Solaris 8, Solaris 9                     |
| Sun Cluster HA for SAP                                                         | 4.6D (32 and 64<br>bit) and $6.20$              | 4.6D (32 and 64<br>bit) and $6.20$                           | Solaris 8, Solaris 9                     |
| Sun Cluster HA for SWIFTAlliance<br>Access                                     | 4.1, 5.0                                        | N/A                                                          | Solaris 8                                |
| Sun Cluster HA for Samba                                                       | $2.2.2$ , $2.2.7$ , $2.2.7a$ ,<br>2.2.8, 2.2.8a | N/A                                                          | Solaris 8, Solaris 9                     |
| Sun Cluster HA for Siebel                                                      | 7.5                                             | N/A                                                          | Solaris 8                                |
| Sun Cluster HA for Sun ONE<br><b>Application Server</b>                        | 7.0, 7.0 update 1                               | N/A                                                          | Solaris 8, Solaris 9                     |
| Sun Cluster HA for Sun ONE<br>Directory Server                                 | 4.12                                            | N/A                                                          | Solaris 8, Solaris 9<br>(version 5.1)    |

**TABLE 1–2** Data Services Supported by Sun Cluster Security Hardening

**<sup>10</sup>** Sun Cluster 3.1 Data Services 10/03 Release Notes • October 2003, Revision A

<span id="page-10-0"></span>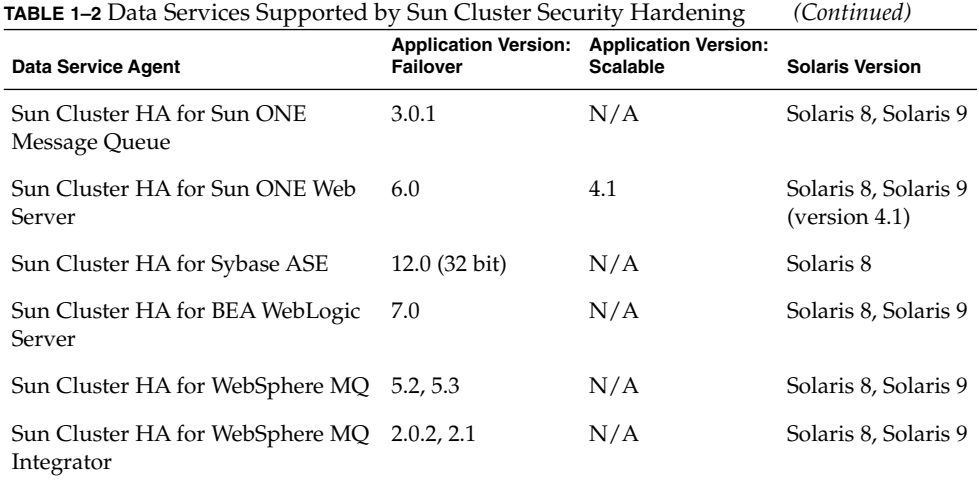

## Restrictions

### Running Sun Cluster HA for Oracle 3.0 on Sun Cluster 3.1

The Sun Cluster HA for Oracle 3.0 data service can run on Sun Cluster 3.1 only when used with the following versions of the Solaris operating environment:

- Solaris 8, 32-bit version
- Solaris 8, 64-bit version
- Solaris 9, 32-bit version

**Note –** The Sun Cluster HA for Oracle 3.0 data service *cannot* run on Sun Cluster 3.1 when used with the 64-bit version of Solaris 9.

## Sun Cluster HA for Oracle Parallel Server/Real Application Cluster

Adhere to the documentation of Oracle Parallel Fail Safe/Real Application Clusters Guard option of Oracle Parallel Server/Real Application clusters because you cannot change hostnames after you install Sun Cluster software.

For more information on this restriction on hostnames and node names, see the Oracle Parallel Fail Safe/Real Application Clusters Guard documentation.

### <span id="page-11-0"></span>Sun Cluster HA for NetBackup

- If the VERITAS NetBackup client is a cluster, only one logical host can be configured as the client because there is only one bp.conf file.
- If the NetBackup client is a cluster and if one of the logical hosts on the cluster is configured as the NetBackup client, NetBackup cannot back up the physical hosts.
- On the cluster running the master server, the master server is the only logical host that can be backed up.
- Backup media cannot be attached to the master server, so one or more media servers are required.
- In a Sun Cluster environment, robotic control is only supported on media servers and not on the NetBackup master server running on Sun Cluster.

### Sun Cluster HA for NFS

- No Sun Cluster node may be an NFS client of a Sun Cluster HA for NFS-exported file system being mastered on a node in the same cluster. Such cross-mounting of Sun Cluster HA for NFS is prohibited. Use the cluster file system to share files among cluster nodes.
- Applications running locally on the cluster must not lock files on a file system exported via NFS. Otherwise, local blocking (for example, flock(3UCB) or  $fcnt(2)$ ) might interfere with the ability to restart the lock manager (lockd). During restart, a blocked local process may be granted a lock which may be intended to be reclaimed by a remote client. This would cause unpredictable behavior.
- Sun Cluster HA for NFS requires that all NFS client mounts be "hard" mounts.
- For Sun Cluster HA for NFS, do not use hostname aliases for network resources. NFS clients mounting cluster file systems using hostname aliases might experience statd lock recovery problems.
- Sun Cluster 3.1 software does not support Secure NFS or the use of Kerberos with NFS, in particular, the secure and kerberos options to the share\_nfs(1M) subsystem. However, Sun Cluster 3.1 software does support the use of secure ports for NFS by adding the entry set nfssrv:nfs\_portmon=1 to the /etc/system file on cluster nodes.

### Sun Cluster HA for SAP liveCache

Do not use NIS for naming services in a cluster running Sun Cluster HA for SAP liveCache because the NIS entry is only used if files are not available.

For more procedural information about the nssswitch.conf password requirements related to this restriction, see"Preparing the Nodes and Disks" in *Sun Cluster 3.1 Data Service for SAP liveCache Guide* .

# <span id="page-12-0"></span>Installation Issues and Bugs

### Installation Guidelines

Identify requirements for all data services **before** you begin Solaris and Sun Cluster installation. If you do not determine these requirements, you might perform the installation process incorrectly and thereby need to completely reinstall the Solaris and Sun Cluster software.

For example, the Oracle Parallel Fail Safe/Real Application Clusters Guard option of Oracle Parallel Server/Real Application Clusters has special requirements for the hostnames/node names that you use in the cluster. You must accommodate these requirements before you install Sun Cluster software because you cannot change hostnames after you install Sun Cluster software. For more information on the special requirements for the hostnames/node names, see the Oracle Parallel Fail Safe/Real Application Clusters Guard documentation.

## Sun Cluster HA for liveCache nsswitch.conf requirements for passwd make NIS unusable (4904975)

NIS cannot be used in a cluster running liveCache, because the NIS entry is only used if files are not available. For more information, see ["Sun Cluster HA for SAP](#page-11-0) liveCache" [on page 12.](#page-11-0)

# Administration Runtime Issues and Bugs

## HA Oracle Instances Will Not Start If SCI Interconnect Disabled (4823212)

Oracle instances will not start if an SCI cluster interconnect on one cluster node is disabled using the scconf -c -A command.

### <span id="page-13-0"></span>HA Oracle Stop Method Times Out (4644289)

If you are running Solaris 9, include the following entries in the

/etc/nsswitch.conf configuration files on each node that can be the primary for oracle\_server or oracle\_listener resource so that the data service starts and stops correctly during a network failure:

passwd: files groups: files publickey: files project: files

The Sun Cluster HA for Oracle data service uses the super user command, su(1M), to start and stop the database. The network service might become unavailable when a cluster node's public network fails. Adding the above entries ensures that the su command does not refer to the NIS/NIS+ name services.

## SAP liveCache Stop Method Times Out (4836272)

If you are running Solaris 9, include one of the following entries for the publickey database in the /etc/nsswitch.conf configuration files on each node that can be the primary for liveCache resources so that the data service starts and stops correctly during a network failure:

publickey: publickey: files publickey: files [NOTFOUND=return] nis publickey: files [NOTFOUND=return] nisplus

The Sun Cluster HA for SAP liveCache data service uses the dbmcli command to start and stop the liveCache. The network service might become unavailable when a cluster node's public network fails. Adding one of the above entries, in addition to updates documented in *Sun Cluster 3.1 Data Service for SAP liveCache Guide* ensures that the su command and the dbmcli command do not refer to the NIS/NIS+ name services.

### HA Oracle Listener Probe Timeouts (4900140)

On a heavily loaded system, the Oracle listener probe might time out. To prevent the Oracle listener probe from timing out, increase the value of the Thorough probe interval extension property. The time-out value of the Oracle listener probe depends on the value of the Thorough\_probe\_interval extension property. You cannot set the time-out value of the Oracle listener probe independently.

## <span id="page-14-0"></span>HA-Siebel Does Not Automatically Restart Failed Siebel Components (4722288)

Sun Cluster HA-Siebel agent does not monitor individual Siebel components. If the failure of a Siebel component is detected, only a warning message is logged in syslog.

To work around this, restart the Siebel server resource group in which components are offline using the command scswitch -R -h *node* -g *resource\_group*.

## xserver\_svc\_start Reports xserver Unavailable During Start-up (4738554)

The message "SAP xserver is not available" is printed during the start up of SAP xserver due to the fact that xserver is not considered to be available until it is fully up and running.

Ignore this message during the startup of the SAP xserver.

## xserver Resource Cannot be Configured as a Failover Resource (4836248)

Do not configure the xserver resource as a failover resource. The Sun Cluster HA for SAP liveCache data service does not failover properly when xserver is configured as a failover resource.

## To Utilize Monitor\_Uri\_List, Type\_version Must Be Set to 4 (4924147)

To utilize the Monitor\_Uri\_List extension property of Sun Cluster HA for Apache and Sun Cluster HA for Sun ONE Web Server, you must set the Type\_version property to 4.

You can also upgrade the Type version property of a resource to 4 at any time. For information on how to upgrade a resource type, see "Upgrading a Resource Type" in *Sun Cluster 3.1 Data Service Planning and Administration Guide*.

Sun Cluster 3.1 Data Services 10/03 Release Notes **15**

## <span id="page-15-0"></span>The su Command Resets the Project Identifier (4868654)

Some data services run the su command to set the user identifier (ID) to a specific user. For the Solaris 9 operating environment, the su command resets the project identifier to default. This behavior overrides the setting of the project identifier by the RG project name system property or the Resource project name system property.

To ensure that the appropriate project name is used at all times, set the project name in the environment file of the user. One method to set the project name in the user's environment file is to add the following line to the .cshrc file of the user:

/usr/bin/newtask -p *project-name* -c \$\$

*project-name* is the project name that is to be used.

# Patches and Required Firmware Levels

This section provides information about patches for Sun Cluster configuration.

**Note** − You must be a registered SunSolve™ user to view and download the required patches for the Sun Cluster product. If you do not have a SunSolve account, contact your Sun service representative or sales engineer, or register online at [http://sunsolve.sun.com.](http://sunsolve.ebay.sun.com)

## PatchPro

PatchPro is a patch-management tool designed to ease the selection and download of patches required for installation or maintenance of Sun Cluster software. PatchPro provides a Sun Cluster-specific Interactive Mode tool to make the installation of patches easier and an Expert Mode tool to maintain your configuration with the latest set of patches. Expert Mode is especially useful for those who want to get all of the latest patches, not just the high availability and security patches.

To access the PatchPro tool for Sun Cluster software, go to [http://www.sun.com/PatchPro/,](http://www.sun.com/PatchPro/) click Sun Cluster, then choose either Interactive Mode or Expert Mode. Follow the instructions in the PatchPro tool to describe your cluster configuration and download the patches.

## <span id="page-16-0"></span>SunSolve Online

The SunSolve™ Online Web site provides 24-hour access to the most up-to-date information regarding patches, software, and firmware for Sun products. Access the SunSolve Online site at [http://sunsolve.sun.com](http://sunsolve.ebay.sun.com) for the most current matrixes of supported software, firmware, and patch revisions.

You can find Sun Cluster 3.1 patch information by using the Info Docs. To view Info Docs, log on to SunSolve and access the Simple Search selection from the top of the main page. From the Simple Search page, click on Info Docs and type **Sun Cluster 3.1** in the search criteria box. This will bring up the Info Docs page for Sun Cluster 3.1 software.

Before you install Sun Cluster 3.1 software and apply patches to a cluster component (Solaris operating environment, Sun Cluster software, volume manager or data services software, or disk hardware), review the Info Docs and any README files that accompany the patches. All cluster nodes must have the same patch level for proper cluster operation.

For specific patch procedures and tips on administering patches, see "Patching Sun Cluster Software and Firmware" in *Sun Cluster 3.1 10/03 System Administration Guide*.

## End-of-Feature-Support Statements

## HAStorage

HAStorage might not be supported in a future release of Sun Cluster software. Near-equivalent functionality is supported by HAStoragePlus. To upgrade from HAStorage to HAStoragePlus when you use cluster file systems or device groups, see "Upgrading from HAStorage to HAStoragePlus" in *Sun Cluster 3.1 Data Service Planning and Administration Guide*.

# Sun Cluster 3.1 Data Services 10/03 Software Localization

The following localization packages are available on the Data Services CD-ROM. When you install or upgrade to Sun Cluster 3.1, the localization packages will be automatically installed for the data services you have selected.

Sun Cluster 3.1 Data Services 10/03 Release Notes **17**

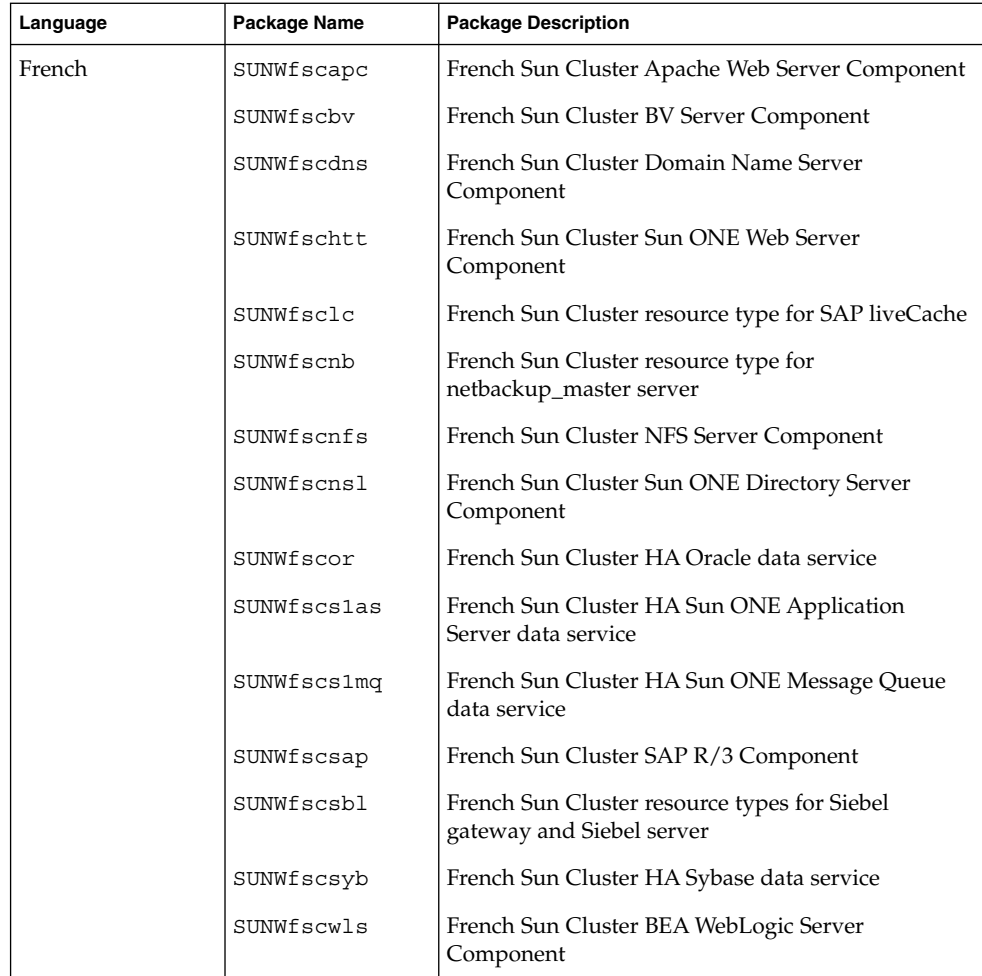

<span id="page-18-0"></span>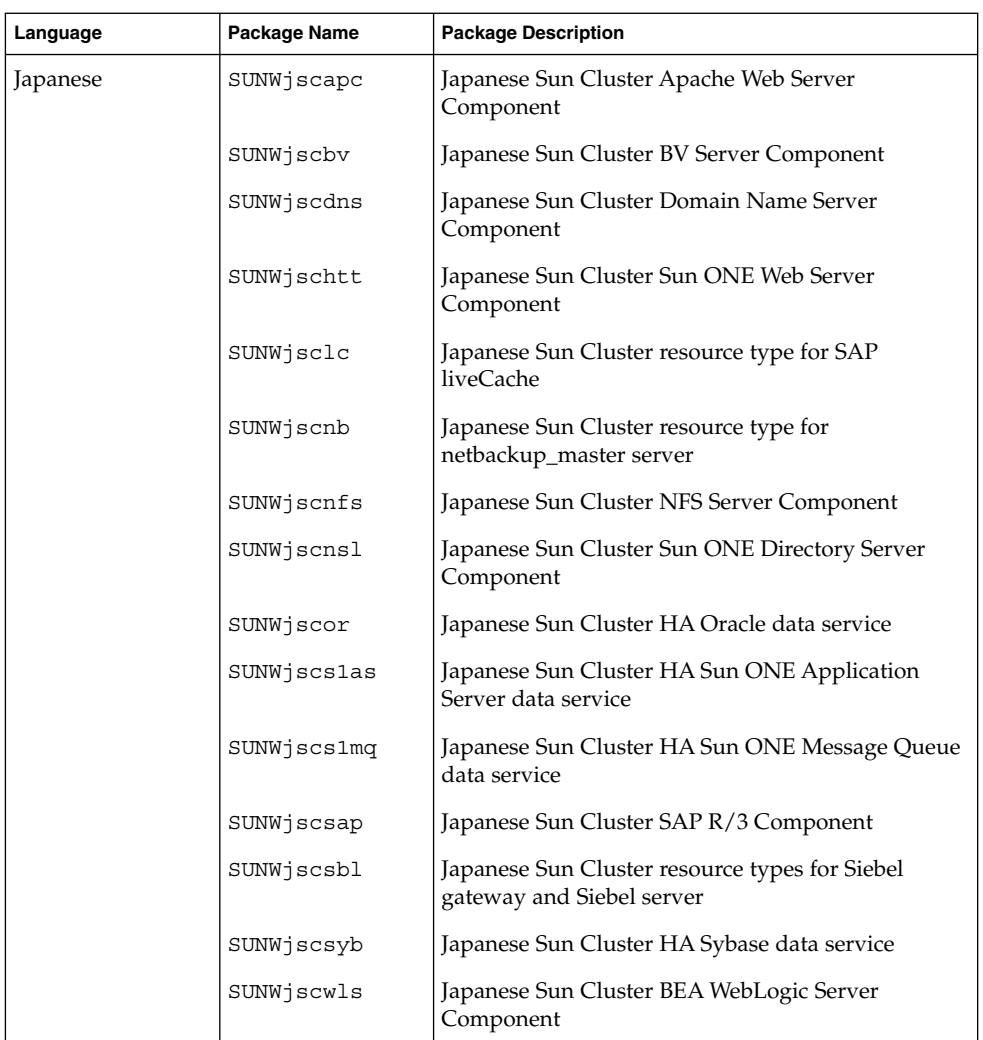

# Sun Cluster 3.1 Data Services 10/03 Documentation

The complete Sun Cluster 3.1 Data Services 10/03 user documentation set is available in PDF and HTML format on the Sun Cluster Agents CD-ROM. AnswerBook2™ server software is not needed to read Sun Cluster 3.1 documentation. See the

index.html file at the top level of either CD-ROM for more information. This index.html file enables you to read the PDF and HTML manuals directly from the disc and to access instructions to install the documentation packages.

**Note –** The SUNWsdocs package must be installed before you install any Sun Cluster documentation packages. You can use pkgadd to install the SUNWsdocs package from either the SunCluster\_3.1/Sol\_*N*/Packages/ directory of the Sun Cluster CD-ROM or from the components/SunCluster\_Docs\_3.1/Sol\_*N*/Packages/ directory of the Sun Cluster Agents CD-ROM, where *N* is either 8 for Solaris 8 or 9 for Solaris 9. The SUNWsdocs package is also automatically installed when you run the installer from the Solaris 9 Documentation CD.

The Sun Cluster 3.1 documentation set consists of the following collections:

■ The Sun Cluster 3.1 Software Collection, which includes the following manuals: *Sun Cluster 3.1 10/03 Concepts Guide Sun Cluster 3.1 10/03 Data Services Developer's Guide Sun Cluster 3.1 10/03 Error Messages Guide Sun Cluster 3.1 10/03 Software Installation Guide Sun Cluster 3.1 10/03 System Administration Guide Sun Cluster 3.1 10/03 Reference Manual* The Sun Cluster 3.x Hardware Administration Collection, which includes the following manuals: *Sun Cluster 3.x Hardware Administration Manual Sun Cluster 3.x With Sun StorEdge 3310 Array Manual Sun Cluster 3.x With Sun StorEdge 3510 FC Array Manual Sun Cluster 3.x With Sun StorEdge 3900 or 6900 Series System Manual Sun Cluster 3.x With Sun StorEdge 6120 Array Manual Sun Cluster 3.x With Sun StorEdge 6320 System Manual Sun Cluster 3.x With Sun StorEdge 9900 Series Storage Device Manual Sun Cluster 3.x With Sun StorEdge A1000 or Netra st A1000 Array Manual Sun Cluster 3.x With Sun StorEdge A3500/A3500FC System Manual Sun Cluster 3.x With Sun StorEdge A5x00 Array Manual Sun Cluster 3.x With Sun StorEdge D1000 or Netra st D1000 Disk Array Manual Sun Cluster 3.x With Sun StorEdge D2 Array Manual Sun Cluster 3.x With Sun StorEdge MultiPack Enclosure Manual Sun Cluster 3.x With Sun StorEdge Netra D130 or StorEdge S1 Enclosure Manual*

*Sun Cluster 3.x With Sun StorEdge T3 or T3+ Array Partner-Group Configuration Manual*

*Sun Cluster 3.x With Sun StorEdge T3 or T3+ Array Single-Controller Configuration Manual*

The Sun Cluster 3.1 Data Services Collection, which contains the following manuals:

*Sun Cluster 3.1 Data Service Planning and Administration Guide*

*Sun Cluster 3.1 Data Service for Apache Guide*

*Sun Cluster 3.1 Data Service for Apache Tomcat Guide*

*Sun Cluster 3.1 Data Service for BroadVision One-To-One Enterprise Guide*

*Sun Cluster 3.1 Data Service for DHCP Guide*

*Sun Cluster 3.1 Data Service for Domain Name Service (DNS) Guide*

*Sun Cluster 3.1 Data Service for MySQL Guide*

*Sun Cluster 3.1 Data Service for Netbackup Guide*

*Sun Cluster 3.1 Data Service for Network File System (NFS) Guide*

*Sun Cluster 3.1 Data Service for Oracle E-Business Suite Guide*

*Sun Cluster 3.1 Data Service for Oracle Guide*

*Sun Cluster 3.1 Data Service for Oracle Parallel Server/Real Application Clusters Guide*

*Sun Cluster 3.1 Data Service for SAP Guide*

*Sun Cluster 3.1 Data Service for SAP liveCache Guide*

*Sun Cluster 3.1 Data Service for SWIFTAlliance Access Guide*

*Sun Cluster 3.1 Data Service for Samba Guide*

*Sun Cluster 3.1 Data Service for Siebel Guide*

*Sun Cluster 3.1 Data Service for Sun ONE Application Server Guide*

*Sun Cluster 3.1 Data Service for Sun ONE Directory Server Guide*

*Sun Cluster 3.1 Data Service for Sun ONE Message Queue Guide*

*Sun Cluster 3.1 Data Service for Sun ONE Web Server Guide*

*Sun Cluster 3.1 Data Service for Sybase ASE Guide*

*Sun Cluster 3.1 Data Service for WebLogic Server Guide*

*Sun Cluster 3.1 Data Service for WebSphere MQ Guide*

*Sun Cluster 3.1 Data Service for WebSphere MQ Integrator Guide*

In addition, the docs.sun.com<sup>SM</sup> web site enables you to access Sun Cluster documentation on the Web. You can browse the docs.sun.com archive or search for a specific book title or subject at the following Web site:

<http://docs.sun.com>

Sun Cluster 3.1 Data Services 10/03 Release Notes **21**

# <span id="page-21-0"></span>Documentation Issues

This section discusses known errors or omissions for documentation, online help, or man pages and steps to correct these problems.

## Sun Cluster 3.1 Data Service for Oracle Parallel Server/Real Application Clusters Guide

This section discusses errors and omissions from *Sun Cluster 3.1 Data Service for Oracle Parallel Server/Real Application Clusters Guide*.

### Requirements for Using the Cluster File System

The section "Requirements for Using the Cluster File System" erroneously states that you can store data files on the cluster file system. You *must not* store data files on the cluster file system. Therefore, ignore all references to data files in this section.

### Creating Node-Specific Files and Directories for Use With Oracle Parallel Server/Real Application Clusters Software on the Cluster File System

When Oracle software is installed on the cluster file system, all the files in the directory that the ORACLE\_HOME environment variable specifies are accessible by all cluster nodes.

An installation might require that some Oracle files or directories maintain node-specific information. You can satisfy this requirement by using a symbolic link whose target is a file or a directory on a file system that is local to a node. Such a file system is not part of the cluster file system.

To use a symbolic link for this purpose, you must allocate an area on a local file system. To enable Oracle applications to create symbolic links to files in this area, the applications must be able to access files in this area. Because the symbolic links reside on the cluster file system, all references to the links from all nodes are the same. Therefore, all nodes must have the same namespace for the area on the local file system.

### <span id="page-22-0"></span>How to Create a Node-Specific Directory for Use With Oracle Parallel *Server/Real Application Clusters Software on the Cluster File System*

Perform this procedure for each directory that is to maintain node-specific information. The following directories are typically required to maintain node-specific information:

- \$ORACLE HOME/network/agent
- \$ORACLE HOME/network/log
- \$ORACLE HOME/network/trace
- \$ORACLE HOME/srvm/log
- \$ORACLE HOME/apache

For information about other directories that might be required to maintain node-specific information, see your Oracle documentation.

**1. On each cluster node, create the local directory that is to maintain node-specific information.**

# **mkdir -p** *local-dir*

- -p Specifies that all nonexistent parent directories are created first
- *local-dir* Specifies the full path name of the directory that you are creating
- **2. On each cluster node, make a local copy of the global directory that is to maintain node-specific information.**

# **cp -pr** *global-dir local-dir-parent*

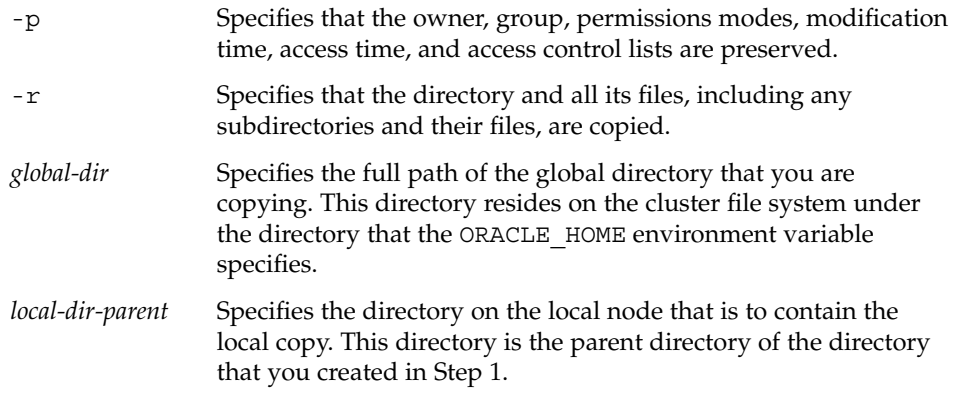

- **3. Replace the global directory that you copied in Step 2 with a symbolic link to the local copy of the global directory.**
	- **a. From any cluster node, remove the global directory that you copied in Step 2.**

# **rm -r** *global-dir*

-r Specifies that the directory and all its files, including any subdirectories and their files, are removed.

Sun Cluster 3.1 Data Services 10/03 Release Notes **23**

- *global-dir* Specifies the file name and full path of the global directory that you are removing. This directory is the global directory that you copied in [Step 2.](#page-22-0)
- **b. From any cluster node, create a symbolic link from the local copy of the directory to the global directory that you removed in [Step a.](#page-22-0)**

# **ln -s** *local-dir global-dir*

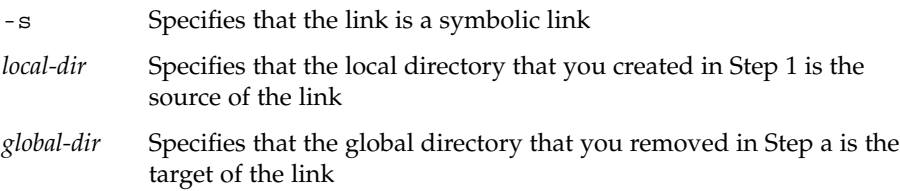

**EXAMPLE 1–1** Creating Node-Specific Directories

This example shows the sequence of operations that is required to create node-specific directories on a two-node cluster. This cluster is configured as follows:

- The ORACLE\_HOME environment variable specifies the  $/global/oracle$  directory.
- The local file system on each node is located under the /local directory.

The following operations are performed on each node:

- 1. To create the required directories on the local file system, the following commands are run:
	- # mkdir -p /local/oracle/network/agent
	- # mkdir -p /local/oracle/network/log
	- # mkdir -p /local/oracle/network/trace
	- # mkdir -p /local/oracle/srvm/log
	- # mkdir -p /local/oracle/apache
- 2. To make local copies of the global directories that are to maintain node-specific information, the following commands are run:
	- # cp -pr \$ORACLE\_HOME/network/agent /local/oracle/network/.
	- # cp -pr \$ORACLE\_HOME/network/log /local/oracle/network/.
	- # cp -pr \$ORACLE\_HOME/network/trace /local/oracle/network/.
	- # cp -pr \$ORACLE\_HOME/srvm/log /local/oracle/srvm/.
	- # cp -pr \$ORACLE\_HOME/apache /local/oracle/.

The following operations are performed on only one node:

- 1. To remove the global directories, the following commands are run:
- **24** Sun Cluster 3.1 Data Services 10/03 Release Notes October 2003, Revision A
- <span id="page-24-0"></span># rm -r \$ORACLE\_HOME/network/agent
- # rm -r \$ORACLE\_HOME/network/log
- # rm -r \$ORACLE\_HOME/network/trace
- # rm -r \$ORACLE\_HOME/srvm/log
- # rm -r \$ORACLE\_HOME/apache
- 2. To create symbolic links from the local directories to their corresponding global directories, the following commands are run:
	- # ln -s /local/oracle/network/agent \$ORACLE\_HOME/network/agent
	- # ln -s /local/oracle/network/log \$ORACLE\_HOME/network/log
	- # ln -s /local/oracle/network/trace \$ORACLE\_HOME/network/trace
	- # ln -s /local/oracle/srvm/log \$ORACLE\_HOME/srvm/log
	- # ln -s /local/oracle/apache \$ORACLE\_HOME/apache

### How to Create a Node-Specific File for Use With Oracle Parallel *Server/Real Application Clusters Software on the Cluster File System*

Perform this procedure for each file that is to maintain node-specific information. The following files are typically required to maintain node-specific information:

- \$ORACLE HOME/network/admin/snmp ro.ora
- \$ORACLE\_HOME/network/admin/snmp\_rw.ora

For information about other files that might be required to maintain node-specific information, see your Oracle documentation.

**1. On each cluster node, create the local directory that will contain the file that is to maintain node-specific information.**

# **mkdir -p** *local-dir*

-p Specifies that all nonexistent parent directories are created first

*local-dir* Specifies the full path name of the directory that you are creating

- **2. On each cluster node, make a local copy of the global file that is to maintain node-specific information.**
	- # **cp -p** *global-file local-dir*
	- -p Specifies that the owner, group, permissions modes, modification time, access time, and access control lists are preserved.

Sun Cluster 3.1 Data Services 10/03 Release Notes **25**

- *global-file* Specifies the file name and full path of the global file that you are copying. This file was installed on the cluster file system under the directory that the ORACLE HOME environment variable specifies.
- *local-dir* Specifies the directory that is to contain the local copy of the file. This directory is the directory that you created in [Step 1.](#page-24-0)
- **3. Replace the global file that you copied in [Step 2](#page-24-0) with a symbolic link to the local copy of the file.**
	- **a. From any cluster node, remove the global file that you copied in [Step 2.](#page-24-0)**

# **rm** *global-file*

- *global-file* Specifies the file name and full path of the global file that you are removing. This file is the global file that you copied in [Step 2.](#page-24-0)
- **b. From any cluster node, create a symbolic link from the local copy of the file to the directory from which you removed the global file in Step a.**

```
# ln -s local-file global-dir
```
- -s Specifies that the link is a symbolic link
- *local-file* Specifies that the file that you copied in [Step 2](#page-24-0) is the source of the link
- *global-dir* Specifies that the directory from which you removed the global version of the file in Step a is the target of the link

### **EXAMPLE 1–2** Creating Node-Specific Files

This example shows the sequence of operations that is required to create node-specific files on a two-node cluster. This cluster is configured as follows:

- The ORACLE\_HOME environment variable specifies the  $/q$ lobal/oracle directory.
- The local file system on each node is located under the /local directory.

The following operations are performed on each node:

1. To create the local directory that will contain the files that are to maintain node-specific information, the following command is run:

# mkdir -p /local/oracle/network/admin

- 2. To make a local copy of the global files that are to maintain node-specific information, the following commands are run:
	- # cp -p \$ORACLE\_HOME/network/admin/snmp\_ro.ora \ /local/oracle/network/admin/.
	- # cp -p \$ORACLE HOME/network/admin/snmp rw.ora \ /local/oracle/network/admin/.

The following operations are performed on only one node:

<span id="page-26-0"></span>**EXAMPLE 1–2** Creating Node-Specific Files *(Continued)*

1. To remove the global files, the following commands are run:

# rm \$ORACLE\_HOME/network/admin/snmp\_ro.ora

# rm \$ORACLE\_HOME/network/admin/snmp\_rw.ora

- 2. To create symbolic links from the local copies of the files to their corresponding global files, the following commands are run:
	- # ln -s /local/oracle/network/admin/snmp\_ro.ora \ \$ORACLE\_HOME/network/admin/snmp\_rw.ora
	- # ln -s /local/oracle/network/admin/snmp\_rw.ora \ \$ORACLE\_HOME/network/admin/snmp\_rw.ora

## Sun Cluster 3.1 Data Service for Oracle E-Business Suite Guide

This section discusses errors and omissions from *Sun Cluster 3.1 Data Service for Oracle E-Business Suite Guide*.

### How to Register and Configure Sun Cluster HA for Oracle E-Business Suite as a Failover Service

Step 13 of the procedure "How to Register and Configure Sun Cluster HA for Oracle E-Business Suite as a Failover Service" is incorrect. The correct text is as follows:

**13. Create a resource for the Oracle E-Business Suite Concurrent Manager Server.**

```
# grep PROD.CON_COMNTOP /var/tmp/config.txt
PROD.CON_COMNTOP=/global/mnt10/d01/oracle/prodcomn <- CON_COMNTOP
#
# grep PROD.DBS_ORA806= /var/tmp/config.txt
PROD.DBS_ORA806=/global/mnt10/d01/oracle/prodora/8.0.6 <- ORACLE_HOME
```
The example that follows this step is also incorrect. The correct example is as follows:

```
RS=ebs-cmg-res
RG=ebs-rg
HAS_RS=ebs-has-res
LSR_RS=ebs-cmglsr-res
CON_HOST=lhost1
CON_COMNTOP=/global/mnt10/d01/oracle/prodcomn
CON_APPSUSER=ebs
APP_SID=PROD
APPS_PASSWD=apps
ORACLE_HOME=/global/mnt10/d01/oracle/prodora/8.0.6
```
Sun Cluster 3.1 Data Services 10/03 Release Notes **27**

<span id="page-27-0"></span>CON\_LIMIT=70 MODE=32/Y

## Sun Cluster 3.1 Data Service 10/03 for Sun ONE Directory Server and Sun ONE Web Server

This section discusses errors and omissions from *Sun Cluster 3.1 Data Service for Sun ONE Directory Server Guide* and *Sun Cluster 3.1 Data Service for Sun ONE Web Server Guide*.

### Name Change for iPlanet Web Server and for iPlanet Directory Server

The names for iPlanet Web Server and iPlanet Directory Server have been changed. The new names are Sun ONE Web Server and Sun ONE Directory Server. The data service names are now Sun Cluster HA for Sun ONE Web Server and Sun Cluster HA for Sun ONE Directory Server.

The application name on the Sun Cluster Agents CD-ROM might still be iPlanet Web Server and iPlanet Directory Server.

## Sun Cluster 3.1 Data Service 10/03 for SAP liveCache

This section discusses errors and omissions from the *Sun Cluster 3.1 Data Service for SAP liveCache*.

The "Registering and Configuring Sun Cluster HA for SAP liveCache" section should state that the SAP xserver can only be configured as a scalable resource. Configuring the SAP xserver as a failover resource will cause the SAP liveCache resource not failover. Ignore all references to configuring the SAP xserver resource as a failover resource in*Sun Cluster 3.1 Data Service for SAP liveCache*.

The "Registering and Configuring Sun Cluster HA for SAP liveCache" section should also contain an extra step. After step 10, "Enable the scalable resource group that now includes the SAP xserver resource," you must register the liveCache resource by entering the following text.

```
# scrgadm -a -j livecache-resource -g livecache-resource-group \
-t SUNW.sap livecache -x livecache name=LC-NAME \
-y resource_dependencies=livecache-storage-resource
```
<span id="page-28-0"></span>After you register the liveCache resource, proceed to the next step, "Set up a resource group dependency between SAP xserver and liveCache."

## Sun Cluster 3.1 Data Service 10/03 for WebLogic Server

This section discusses errors and omissions from the *Sun Cluster 3.1 Data Service for WebLogic Server*.

The "Protection of BEA WebLogic Server Component" table should state that the BEA WebLogic Server database is protected by all databases supported by BEA WebLogic Server and supported on Sun Cluster. The table should also state that the HTTP servers are protected by all HTTP servers supported by BEA WebLogic Server and supported on Sun Cluster.

## Sun Cluster 3.1 Data Service 10/03 for Apache

This section discusses errors and omissions from the *Sun Cluster 3.1 Data Service for Apache Guide*.

The "Planning the Installation and Configuration" section should not state a note about using scalable proxy serving a scalable web resource. Use of scalable proxy is not supported.

If you use the Monitor\_Uri\_List extension property for the Sun Cluster HA for Apache data service, the required value of the Type\_version property is 4. You can perform a Resource Type upgrade to Type\_version 4.

## Sun Cluster 3.1 Data Service 10/03 for Sun ONE Web Server

If you use the Monitor\_Uri\_List extension property for the Sun Cluster HA for Sun ONE Web Server data service, the required value of the Type\_version property is 4. You can perform a Resource Type upgrade to Type\_version 4.

## <span id="page-29-0"></span>Man Pages

## SUNW.wls(5)

There is an error in the See Also section of this man page. Instead of referencing the Sun Cluster 3.1 Data Services Installation and Configuration Guide, you should reference the *Sun Cluster 3.1 Data Service for WebLogic Server Guide*.

<span id="page-30-0"></span>APPENDIX **A**

# New Error Messages

This appendix lists error message explanations not included in the *Sun Cluster 3.1 10/03 Error Messages Guide*. These error messages might be seen on the console or in syslog(3) files while running Sun Cluster software. For most error messages, there is an explanation and a suggested solution. Each message includes the following information:

■ Message ID

The message ID is an internally-generated ID that uniquely identifies the message.

■ Description

The description is an expanded explanation of the error that was encountered including any background information that might aid you in determining what caused the error.

■ Solution

The solution is the suggested action or steps that you should take to recover from any problems caused by the error.

This appendix contains the following sections.

- "Message IDs 100000-199999" on page 32
- "Message IDs 200000-299999" on page 34
- "Message IDs 300000-399999" on page 37
- "Message IDs 400000-499999" on page 40
- ["Message IDs 500000–599999"](#page-42-0) on page 43
- ["Message IDs 600000–699999"](#page-45-0) on page 46
- ["Message IDs 700000–799999"](#page-48-0) on page 49
- "Message IDs 800000-899999" on page 53
- ["Message IDs 900000–999999"](#page-55-0) on page 56

## <span id="page-31-0"></span>Message IDs 100000–199999

101122 Validate - Couldn't retrieve MySQL version number **Description:** Internal error when retrieving MySQL version.

**Solution:** Make sure that supported MySQL version is being used.

104005 restart\_resource\_group - Resource Group restart failed  $rc < <sub>8S</sub>$ 

**Description:** As the result of the Broker RDBMS failing or restarting a Resource Group restart was initiated to effectively restart the Broker Queue Manager, however this has failed.

**Solution:** Examine the other syslog messages occurring at the same time on the same node, to see if the cause of the problem can be identified. If required turn on debug for the resource. Please refer to the data service documentation to determine how to do this

111804 validate: Host \$Hostname is not found in /etc/hosts but it is required

**Description:** The hostname \$Hostname is not in the etc hosts file

**Solution:** Set the variable Host in the parameter file mentioned in option -N to a of the start, stop and probe command to valid contents.

119069 Waiting for WebSphere MQ Broker Queue Manager

**Description:** The WebSphere Broker is dependent on the WebSphere MQ Broker Queue manager, which is not available. So the WebSphere Broker will wait until it is available before it is started, or until Start\_timeout for the resource occurs.

**Solution:** None.

121872 Validate - Samba bin directory %s does not exist **Description:** The Samba bin directory does not exist.

**Solution:** Check the correct pathname for the Samba bin directory was entered when registering the Samba resource and that the directory exists.

122801 check mysql - Couldn't retrieve defined databases for %s **Description:** The fault monitor can't retrieve all defined databases for the specified instance.

**Solution:** Either was MySQL already down or the fault monitor user doesn't have the right permission. The defined fault monitor should have Process-,Select-, Reload- and Shutdown-privileges and for MySQL 4.0.x also Super-privileges. Check also the MySQL logfiles for any other errors.

126077 All WebSphere MQ UserNameServer processes stopped **Description:** All WebSphere MQ UserNameServer processes have been successfully stopped.

**Solution:** None.

134020 get resource dependencies - WebSphere MQ Broker RDBMS resource %s already set

**Description:** The WebSphere Broker is dependent on a WebSphere MQ Broker Queue Manager, however more than one WebSphere MQ Broker Queue Manager has been defined in the resource's extension property - resource\_dependencies.

**Solution:** Ensure that only one WebSphere MQ Broker Queue Manager is defined for the resource's extension property - resource\_dependencies.

139415 could not kill swa\_rpcd **Description:** swa\_rpcd could not be stopped

**Solution:** Verify configuration.

149124 ERROR: probe\_mysql Option -F not set **Description:** The -F option is missing for probe\_mysql command.

**Solution:** Add the -F option for probe\_mysql command.

```
156966 Validate - smbconf %s does not exist
  Description: The smb.conf file does not exist.
```
**Solution:** Check the correct pathname for the Samba smb.conf file was entered when registering the Samba resource and that the smb.conf file exists.

171565 WebSphere MQ Broker Queue Manager not available **Description:** The WebSphere Broker is dependent on a WebSphere MQ Broker Queue Manager, however the WebSphere MQ Broker Queue Manager is currently not available.

**Solution:** None, the fault monitor detects that the WebSphere MQ Broker Queue Manager is not available and will stop the WebSphere MQ Broker. After the WebSphere MQ Broker Queue Manager is available again, the fault monitor will restart the WebSphere MQ Broker.

<span id="page-33-0"></span>176861 check\_broker - sc3inq %s CURDEPTH(%s)

**Description:** The WebSphere Broker fault monitor checks to see if the message flow was successful, by inquiring on the current queue depth for the output queue within the simple message flow.

**Solution:** None, the fault monitor displays the current queue depth until it successfully checks that the simple message flow has worked.

187120 MQSeriesIntegrator2%s exists without an IPC semaphore entry

**Description:** The WebSphere Broker fault monitor checks to see if MQSeriesIntegrator2BrokerResourceTableLockSempahore or MQSeriesIntegrator2RetainedPubsTableLockSemaphore exists within /var/mqsi/locks and that their respective semaphore id exists.

**Solution:** None, if either MQSeriesIntegrator2% file exists without an IPC semaphore entry, then the MQSeriesIntegrator2%s file is deleted. This prevents (a) Execution Group termination on startup with BIP2123 and (b) bipbroker termination on startup with BIP2088.

# Message IDs 200000–299999

207873 Validate - User ID root is not a member of group mqbrkrs **Description:** The WebSphere Broker resource requires that root mqbrkrs is a member of group mqbrkrs.

**Solution:** Ensure that root is a member of group mqbrkrs.

211869 validate: Basepath is not set but it is required **Description:** The parameter Basepath is not set in the parameter file

**Solution:** Set the variable Basepath in the parameter file mentioned in option -N to a of the start, stop and probe command to valid contents.

220824 stop SAA failed rc<> **Description:** Failed to stop SAA.

**Solution:** Verify if SAA has not been stopped manually outside the cluster.

230326 start\_uns - Waiting for WebSphere MQ UserNameServer Queue Manager

**Description:** The WebSphere UserNameServer is dependent on the WebSphere MQ UserNameServer Queue manager, which is not available. So the WebSphere UserNameServer will wait until it is available before it is started, or until Start\_timeout for the resource occurs.

**Solution:** None.

251620 Validate - RUN\_MODE has to be server **Description:** The DHCP resource requires that that the /etc/inet/dhcpsvc.conf file has RUN\_MODE=SERVER.

**Solution:** Ensure that /etc/inet/dhcpsvc.conf has RUN\_MODE=SERVER by configuring DHCP appropriately, i.e. as defined within the Sun Cluster 3.0 Data Service for DHCP.

252585 ERROR: stop\_mysql Option -U not set **Description:** The -U option is missing for stop\_mysql command.

**Solution:** Add the -U option for stop\_mysql command.

261236 Validate - my.cnf %s does not exist **Description:** The my.cnf configuration doesn't exist in the defined database directory.

**Solution:** Make sure that my.cnf is placed in the defined database directory.

262281 Validate - User %s does not exist **Description:** The WebSphere Broker userid does not exist.

**Solution:** Ensure the correct WebSphere Broker userid has been setup and was correctly entered when registering the WebSphere Broker resource.

266602 ERROR: stop\_mysql Option -G not set **Description:** The -G option is missing for stop\_mysql command.

**Solution:** Add the -G option for stop\_mysql command.

267361 check\_cmg - Database connect to %s failed **Description:** While probing the Oracle E-Business Suite concurrent manager, a test to connect to the database failed.

**Solution:** None, if two successive failures occur the concurrent manager resource will be restarted.

270645 Resource Group %s will be restarted **Description:** The WebSphere Broker resource has determined that the WebSphere MQ Broker RDBMS has either failed or has been restarted.

Appendix A • New Error Messages **35**

**Solution:** None, as the Resource Group will be restarted.

274229 validate\_options: \$COMMANDNAME Option -N not set **Description:** The option -N of the Apache Tomcat agent command \$COMMANDNAME is not set, \$COMMANDNAME is either start\_sctomcat, stop\_sctomcat or probe\_sctomcat.

**Solution:** Look at previous error messages in the syslog.

280505 Validate - Application user <%s> does not exist **Description:** The Oracle E-Business Suite applications userid was not found in /etc/passwd.

**Solution:** Ensure that a local applications userid is defined on all nodes within the cluster.

291362 Validate - nmbd %s non-existent executable **Description:** The Samba executable nmbd either doesn't exist or is not executable.

**Solution:** Check the correct pathname for the Samba (s) bin directory was entered when registering the resource and that the program exists and is executable.

291522 Validate - smbd %s non-existent executable **Description:** The Samba executable smbd either doesn't exist or is not executable.

**Solution:** Check the correct pathname for the Samba (s)bin directory was entered when registering the resource and that the program exists and is executable.

297493 Validate - Applications directory %s does not exist **Description:** The Oracle E-Business Suite applications directory does not exist.

**Solution:** Check that the correct pathname was entered for the applications directory when registering the resource and that the directory exists.

298625 check\_winbind - User <%s> can't be retrieved by the nameservice

**Description:** The Windows NT userid used by winbind could not be retrieved through the name service.

**Solution:** Check that the correct userid was entered when registering the Winbind resource and that the userid exists within the Windows NT domain.

298744 validate: \$Variable is not set in the parameterfile \$Filename but it is required

**Description:** The variable \$Variable is not set in the parameter file \$Filename.

**Solution:** Set the variable in the file \$Filename to a valid contents.

## <span id="page-36-0"></span>Message IDs 300000–399999

300278 Validate - CON\_LIMIT=%s is incorrect, default CON\_LIMIT=70 is being used

**Description:** The value specified for CON\_LIMIT is invalid.

**Solution:** Either accept the default value of CON\_LIMIT=70 or change the value of CON\_LIMIT to be less than or equal to 100 when registering the resource.

300598 Validate - Winbind configuration directory %s does not exist

**Description:** The Winbind configuration directory does not exist.

**Solution:** Check that the correct Winbind configuration directory was entered when registering the Winbind resource and that the directory exists.

300956 stopped SAA rc<>

**Description:** SAA stopped with result code <

**Solution:** None ... normal message when SAA gets stopped.

303009 validate: EnvScript \$Filename does not exist but it is required

**Description:** The environment script \$Filename is set in the parameter file but does not exist.

**Solution:** Set the variable EnvScript in the parameter file mentioned in option -N of the start, stop and probe command to a valid contents.

306944 Validate - Only SUNWfiles or SUNWbinfiles are supported **Description:** The DHCP resource requires that that the /etc/inet/dhcpsvc.conf file has RESOURCE=SUNWfiles or SUNWbinfiles.

**Solution:** Ensure that /etc/inet/dhcpsvc.conf has RESOURCE=SUNWfiles or SUNWbinfiles by configuring DHCP appropriately, i.e. as defined within the Sun Cluster 3.0 Data Service for DHCP.

#### 310640 runmqtrm - %s

**Description:** The following output was generated from the runmqtrm command.

**Solution:** None, if the command was successful, otherwise examine the other syslog messages occurring at the same time on the same node, to see if the cause of the problem can be identified.

311639 check\_dhcp - Active interface has changed from %s to %s **Description:** The DHCP resource's fault monitor has detected that the active interface has changed.

**Solution:** None, the fault monitor will restart the DHCP server.

316019 WebSphere MQ Channel Initiator %s started **Description:** The WebSphere MQ Channel Initiator has been started.

**Solution:** None.

319873 ERROR: stop\_mysql Option -R not set **Description:** The -R option is missing for stop\_mysql command.

**Solution:** Add the -R option for stop\_mysql command.

327437 runmqchi - %s

**Description:** The following output was generated from the runmqchi command.

**Solution:** None, if the command was successful, otherwise examine the other syslog messages occurring at the same time on the same node, to see if the cause of the problem can be identified.

333890 ERROR: stop\_mysql Option -D not set **Description:** The -D option is missing for stop\_mysql command.

**Solution:** Add the -D option for stop\_mysql command.

335316 ERROR: start\_mysql Option -H not set **Description:** The -H option is missing for start\_mysql command.

**Solution:** Add the -H option for start\_mysql command.

336128 start\_winbind - Could not start winbind **Description:** The Winbind resource could not start winbind.

**Solution:** Examine the other syslog messages occurring at the same time on the same node, to see if the cause of the problem can be identified. If required turn on debug for the resource. Please refer to the data service documentation to determine how to do this.

339206 validate: An invalid option entered or **Description:** There is an invalid variable set the parameter file mentioned in option -N to a of the start, stop and probe command or the first character of a

**Solution:** Fix the parameter file mentioned in option -N to a of the start, stop and probe command to valid contents

340441 Unexpected - test\_rdbms\_pid<%s> **Description:** The fault monitor found an unexpected error with testing the RDBMS.

**Solution:** Examine the other syslog messages occurring at the same time on the same node, to see if the cause of the problem can be identified. If required turn on debug for the resource. Please refer to the data service documentation to determine how to do this

341702 could not start swa\_rpcd, aborting **Description:** swa\_rpcd could not be started.

**Solution:** Check configuration of SAA.

357988 set\_status - rc<%s> type<%s>

**Description:** If the call to scha\_resource\_setstatus returns an error, the resource's fault probe sets the appropriate return code from scha\_resource\_setstatus call.

**Solution:** Examine the other syslog messages occurring at the same time on the same node, to see if the cause of the problem can be identified

#### 382114 start\_dhcp - DHCP batch job failed rc<%s>

**Description:** Whenever the DHCP server has switched over to another node, the DHCP network table is updated via a batch job running pntadm commands. This message is produced if the submission of that batch job fails.

**Solution:** Please refer to the pntadm(1M) man page.

382661 WebSphere MQ Broker Queue Manager available **Description:** The WebSphere MQ Broker is dependent on the WebSphere MQ Broker Queue Manager. This message simple informs that the WebSphere MQ Broker Queue Manager is available.

**Solution:** None.

398643 Validate - nmblookup %s non-existent executable **Description:** The Samba resource tries to validate that the nmblookup program exists and is executable.

**Solution:** Check the correct pathname for the Samba bin directory was entered when registering the resource and that the program exists and is executable.

## <span id="page-39-0"></span>Message IDs 400000–499999

404190 Validate - 32  $|64-b$ it mode invalid in  $s$ s **Description:** The bit mode value for MODE is invalid.

**Solution:** Ensure that the bit mode value for MODE equals 32 or 64 when registering the resource.

404259 ERROR: probe\_mysql Option -H not set **Description:** The -H option is missing for probe\_mysql command.

**Solution:** Add the -H option for probe\_mysql command.

404388 Failed to retrieve ip number for host %s **Description:** The DHCP resource tries to get the hostname ip address based on the cluster node id but failed.

**Solution:** Check that the correct NETWORK parameter was used when registering the DHCP resource and that the correct cluster node id was used.

404924 validate: there are syntactical errors in the parameterfile \$Filename

**Description:** The parameter file \$Filename of option -N of the start, stop or probe command is not a valid ksh script.

**Solution:** Correct the file until ksh -n filename exits with 0.

```
405519 check_samba - Couldn't retrieve faultmonitor-user <%s>
from the nameservice
```
**Description:** The Samba resource could not validate that the fault monitor userid exists.

**Solution:** Check that the correct fault monitor userid was used when registering the Samba resource and that the userid really exists.

405649 validate: User \$Username does not exist but it is required **Description:** The user with the name \$Username does not exist or was not returned by the name service.

**Solution:** Set the variable User in the parameter file mentioned in option -N to a of the start, stop and probe command to valid contents.

410272 Validate - ORACLE\_HOME directory %s does not exist **Description:** The Oracle E-Business Suite ORACLE\_HOME directory does not exist.

**Solution:** Check that the correct pathname was entered for the Oracle Home directory when registering the resource and that the directory exists.

419384 stop dced failed rc<> **Description:** Stop of dce subcomponent failed.

**Solution:** Verify configuration.

425328 validate: Return String is not set but it is required **Description:** The parameter ReturnString is not set in the parameter file

**Solution:** Set the variable ReturnString in the parameter file mentioned in option -N to a of the start, stop and probe command to valid contents.

 $425366$  check cmg - FUNDRUN =  $8s$ , FNDMAX =  $8s$ **Description:** While probing the Oracle E-Business Suite concurrent manager, the

actual percentage of processes running is below the user defined acceptable limit set by CON\_LIMIT when the resource was registered.

**Solution:** Determine why the number of actual processes for the concurrent manager is below the limit set by CON\_LIMIT. The concurrent manager resource will be restarted.

#### 430357 endmqm - %s

**Description:** The following output was generated from the endmqm command.

**Solution:** None, if the command was successful, otherwise examine the other syslog messages occurring at the same time on the same node, to see if the cause of the problem can be identified.

437837 get resource dependencies - WebSphere MQ Broker Queue Manager resource %s already set

**Description:** The WebSphere MQ Broker resource checks to see if the correct resource dependencies exists, however it appears that there already is a WebSphere MQ Broker Queue manager defined in resource\_dependencies when registering the WebSphere MQ Broker resource.

**Solution:** Check the resource\_dependencies entry when you registered the WebSphere MQ Broker resource.

438199 Validate - Samba configuration directory %s does not exist **Description:** The Samba resource could not validate that the Samba configuration directory exists.

**Solution:** Check that the correct pathname for the Samba configuration directory was entered when registering the Samba resource and that the configuration directory really exists.

450308 check\_broker - Main Queue Manager processes not found **Description:** The WebSphere MQ Broker checks to see if the main WebSphere MQ processes are available before it performs a simple message flow test. If these processes are not present, the WebSphere MQ Broker fault monitor requests a restart of the broker, as the WebSphere MQ Broker is probably restarting. Furthermore this helps to avoid AMQ8041 messages when the WebSphere MQ Broker is restarting.

**Solution:** None, the WebSphere MQ Broker will be restarted.

454449 ERROR: stop\_mysql Option -L not set **Description:** The -L option is missing for stop\_mysql command.

**Solution:** Add the -L option for stop\_mysql command.

456015 Validate - mysqladmin %s non-existent or non-executable **Description:** The mysqladmin command doesn't exist or is not executable.

**Solution:** Make sure that MySQL is installed correctly or right base directory is defined.

459848 WebSphere MQ Broker RDBMS available

**Description:** The WebSphere MQ Broker is dependent on the WebSphere MQ Broker DBMS. This message simple informs that the WebSphere MQ Broker RDBMS is available.

**Solution:** None.

461872 check\_cmg - Actual (%s) FND processes running is below limit (%s)

**Description:** While probing the Oracle E-Business Suite concurrent manager, the actual percentage of processes running is below the user defined acceptable limit set by CON\_LIMIT when the resource was registered.

**Solution:** Determine why the number of actual processes for the concurrent manager is below the limit set by CON\_LIMIT. The concurrent manager resource will be restarted.

469892 ERROR: start\_mysql Option -B not set **Description:** The -B option is missing for start\_mysql command.

**Solution:** Add the -B option for start\_mysql command.

474576 check\_dhcp - The DHCP has died **Description:** The DHCP resource's fault monitor has found that the DHCP process has died.

**Solution:** None, the DHCP resource's fault monitor will request a restart of the DHCP server.

<span id="page-42-0"></span>476023 Validate - DHCP is not enabled (DAEMON\_ENABLED) **Description:** The DHCP resource requires that that the /etc/inet/dhcpsvc.conf file has DAEMON\_ENABLED=TRUE.

**Solution:** Ensure that /etc/inet/dhcpsvc.conf has DAEMON\_ENABLED=TRUE by configuring DHCP appropriately, i.e. as defined within the Sun Cluster 3.0 Data Service for DHCP.

479015 Validate - DHCP directory %s does not exist **Description:** The DHCP resource could not validate that the DHCP directory defined in the /etc/inet/dhcpsvc.conf file for the PATH variable exists.

**Solution:** Ensure that /etc/inet/dhcpsvc.conf has the correct entry for the PATH variable by configuring DHCP appropriately, i.e. as defined within the Sun Cluster 3.0 Data Service for DHCP.

496553 Validate - DHCP config file %s does not exist **Description:** The DHCP resource could not validate that /etc/inet/dhcpsvc.conf exists.

**Solution:** Ensure that /etc/inet/dhcpsvc.conf exists.

497093 WebSphere MQ Check Broker failed - see reason above **Description:** The WebSphere MQ Broker fault monitor has detected a problem, this message is provided simple to highlight that fact.

```
Solution: Examine the other syslog messages occurring at the same time on the
same node, to see if the cause of the problem can be identified
```
# Message IDs 500000–599999

510280 check\_mysql - MySQL slave instance %s is not connected to master %s with MySql error (%s)

**Description:** The fault monitor has detected that the MySQL slave instance is not connected to the specified master.

**Solution:** Check MySQL logfiles to determine why the slave has been disconnected to the master.

524300 get server ip - pntadm failed rc<%s> **Description:** The DHCP resource gets the server ip from the DHCP network table using the pntadm command, however this command has failed.

**Solution:** Please refer to the pntadm(1M) man page.

527700 stop\_chi - WebSphere MQ Channel Initiator %s stopped **Description:** The WebSphere MQ Channel Initiator has been stopped.

**Solution:** None.

```
532557 Validate - This version of samba <%s> is not supported with
this dataservice
```
**Description:** The Samba resource check to see that an appropriate version of Samba is being deployed. Versions below v2.2.2 will generate this message.

**Solution:** Ensure that the Samba version is equal to or above v2.2.2

538835 ERROR: probe\_mysql Option -B not set **Description:** The -B option is missing for probe\_mysql command.

**Solution:** Add the -B option for probe mysql command.

549875 check\_mysql - Couldn't get SHOW SLAVE STATUS for instance %s (%s)

**Description:** The fault monitor can't retrieve the MySQL slave status for the specified instance.

**Solution:** Either was MySQL already down or the fault monitor user doesn't have the right permission. The defined fault monitor should have Process-,Select-, Reload- and Shutdown-privileges and for MySQL 4.0.x also Super-privileges. Check also the MySQL logfiles for any other errors.

558184 Validate - MySQL logdirectory for mysqld does not exist **Description:** The defined (-L option) logdirectory doesn't exist.

**Solution:** Make sure that the defined logdirectory exists.

567783 %s - %s

**Description:** The first % refers to the calling program, whereas the second % s represents the output produced by that program. Typically, these messages are produced by programs such as strmqm, endmqm rumqtrm etc.

**Solution:** None, if the command was successful, otherwise examine the other syslog messages occurring at the same time on the same node, to see if the cause of the problem can be identified.

574421 MQSeriesIntegrator2%s file deleted

**Description:** The WebSphere Broker fault monitor checks to see if MQSeriesIntegrator2BrokerResourceTableLockSempahore or MQSeriesIntegrator2RetainedPubsTableLockSemaphore exists within /var/mqsi/locks and that their respective semaphore id exists.

**Solution:** None, if either MQSeriesIntegrator2% file exists without an IPC semaphore entry, then the MQSeriesIntegrator2%s file is deleted. This prevents (a) Execution Group termination on startup with BIP2123 and (b) bipbroker termination on startup with BIP2088.

578055 stop mysql - Failed to flush MySQL tables for %s **Description:** mysqladmin command failed to flush MySQL tables.

**Solution:** Either was MySQL already down or the fault monitor user doesn't have the right permission to flush tables. The defined fault monitor should have Process-,Select-, Reload- and Shutdown-privileges and for MySQL 4.0.x also Super-privileges.

589025 ERROR: stop\_mysql Option -F not set **Description:** The -F option is missing for stop\_mysql command.

**Solution:** Add the -F option for stop\_mysql command.

589689 get resource dependencies - Only one WebSphere MQ Broker RDBMS resource dependency can be set

**Description:** The WebSphere MQ Broker resource checks to see if the correct resource dependencies exists, however it appears that there already is a WebSphere MQ Broker RDBMS defined in resource\_dependencies when registering the WebSphere MQ Broker resource.

**Solution:** Check the resource\_dependencies entry when you registered the WebSphere MQ Broker resource.

592738 Validate - smbclient %s non-existent executable **Description:** The Samba resource tries to validate that the smbclient exists and is executable.

**Solution:** Check the correct pathname for the Samba bin directory was entered when registering the resource and that the program exists and is executable.

595448 Validate - mysqld %s non-existent executable **Description:** The mysqld command doesn't exist or is not executable.

**Solution:** Make sure that MySQL is installed correctly or right base directory is defined.

until it is available before it is started, or until Start\_timeout for the resource

598483 Waiting for WebSphere MQ Broker RDBMS **Description:** The WebSphere MQ Broker is dependent on the WebSphere MQ Broker RDBMS, which is not available. So the WebSphere MQ Broker will wait

**Solution:** None.

occurs.

## <span id="page-45-0"></span>Message IDs 600000–699999

600398 validate - file \$FILENAME does not exist **Description:** The parameter file of option -N of the start, stop or probe command does not exist.

**Solution:** Correct the filename and reregister the data service.

600552 validate: User is not set but it is required **Description:** The parameter User is not set in the parameter file

**Solution:** Set the variable User in the parameter file mentioned in option -N to a of the start, stop and probe command to valid contents.

601312 Validate - Winbind bin directory %s does not exist **Description:** The Winbind resource could not validate that winbind bin directory exists.

**Solution:** Check that the correct pathname for the Winbind bin directory was entered when registering the Winbind resource and that the bin directory really exists.

603913 last probe failed, Tomcat considered as unavailable **Description:** The last sanity check was unsuccessful, may be out of sessions

**Solution:** None required, it is recommended to observe Tomcats number of configured sessions

604642 Validate - winbind is not defined in %s in the passwd section

**Description:** The Winbind resource could not validate that winbind is defined within the password section of /etc/nsswitch.conf.

**Solution:** Ensure that winbind is defined within the password section of /etc/nsswitch.conf.

608780 get\_resource\_dependencies - Resource\_dependencies does not have a Queue Manager resource

**Description:** The WebSphere Broker is dependent on the WebSphere MQ Broker Queue Manager resource, which is not available. So the WebSphere Broker will terminate.

**Solution:** Ensure that the WebSphere MQ Broker Queue Manager resource is defined within resource\_dependencies when registering the WebSphere MQ Broker resource.

611103 get\_resource\_dependencies - Only one WebSphere MQ Broker Queue Manager resource dependency can be set

**Description:** The WebSphere MQ Broker resource checks to see if the correct resource dependencies exists, however it appears that there already is a WebSphere MQ Broker Queue Manager defined in resource\_dependencies when registering the WebSphere MQ Broker resource.

**Solution:** Check the resource\_dependencies entry when you registered the WebSphere MQ Broker resource.

616858 WebSphere MQ Broker will be restarted **Description:** The WebSphere MQ Broker fault monitor has detected a condition that requires that the WebSphere MQ Broker is to be restarted.

**Solution:** None, the WebSphere MQ Broker will be restarted.

620125 WebSphere MQ Broker bipservice %s failed **Description:** The WebSphere MQ Broker fault monitor has detected that the WebSphere MQ Broker bipservice process has failed.

**Solution:** None, the WebSphere MQ Broker will be restarted.

### 620477 mqsistop - %s

**Description:** The following output was generated from the mqsistop command.

**Solution:** None, if the command was successful, otherwise examine the other syslog messages occurring at the same time on the same node, to see if the cause of the problem can be identified.

#### 622367 start\_dhcp - %s %s failed

**Description:** The DHCP resource has tried to start the DHCP server using in.dhcpd, however this has failed.

**Solution:** The DHCP server will be restarted. Examine the other syslog messages occurring at the same time on the same node, to see if the cause of the problem can be identified.

623488 Validate - winbind is not defined in %s in the group section

**Description:** The Winbind resource could not validate that winbind is defined within the group section of /etc/nsswitch.conf.

**Solution:** Ensure that winbind is defined within the group section of /etc/nsswitch.conf.

632788 Validate - User root is not a member of group mqbrkrs **Description:** The WebSphere Broker resource requires that root mqbrkrs is a member of group mqbrkrs.

**Solution:** Ensure that root is a member of group mqbrkrs.

635839 first probe was unsuccessful, try again in 5 seconds **Description:** The first sanity check was unsuccessful, may be out of sessions

**Solution:** None required, it is recommended to observe Tomcats number of configured sessions

643722 ERROR: start\_mysql Option -U not set **Description:** The -U option is missing for start\_mysql command.

**Solution:** Add the -U option for start\_mysql command.

644941 Probe failed, HTTP GET Response Code for %s is %d. **Description:** The status code of the response to a HTTP GET probe that indicates the HTTP server has failed. It will be restarted or failed over.

**Solution:** This message is informational; no user action is needed.

647559 Validate - Couldn't retrieve Samba version number **Description:** The Samba resource tries to validate that an acceptable version of Samba is being deployed, however it was unable to retrieve the Samba version number.

**Solution:** Check that Samba has been installed correctly

652173 start\_samba - Could not start Samba server %s nmb **Description:** The Samba resource could not start the Samba server nmbd process.

**Solution:** The Samba resource will be restarted, however examine the other syslog messages occurring at the same time on the same node, to see if the cause of the problem can be identified.

657739 ERROR: start\_mysql Option -G not set **Description:** The -G option is missing for start\_mysql command.

**Solution:** Add the -G option for start\_mysql command.

```
667613 start_mysql - myisamchk found errors in some index in %s,
perform manual repairs
```
**Description:** mysiamchk found errors in MyISAM based tables.

**Solution:** Consult MySQL documentation when repairing MyISAM tables.

668840 Validate - Couldn't retrieve faultmonitor-user <%s> from the nameservice

**Description:** The Samba resource could not validate that the fault monitor userid exists.

<span id="page-48-0"></span>**Solution:** Check that the correct fault monitor userid was used when registering the Samba resource and that the userid really exists.

#### 672337 runmqlsr - %s

**Description:** The following output was generated from the runmqlsr command.

**Solution:** None, if the command was successful, otherwise examine the other syslog messages occurring at the same time on the same node, to see if the cause of the problem can be identified.

693424 Waiting for WebSphere MQ UserNameServer Queue Manager **Description:** The WebSphere MQ UserNameServer is dependent on the WebSphere MQ UserNameServer Queue Manager, which is not available. So the WebSphere MQ UserNameServer will wait until it is available before it is started, or until Start\_timeout for the resource occurs.

**Solution:** None.

693579 stop\_mysql - Failed to flush MySql logfiles for %s **Description:** mysqladmin command failed to flush MySQL logfiles.

**Solution:** Either was MySQL already down or the fault monitor user doesn't have the right permission to flush logfiles. The defined fault monitor should have Process-,Select-, Reload- and Shutdown-privileges and for MySQL 4.0.x also Super-privileges.

## Message IDs 700000–799999

700425 WebSphere MQ Broker RDBMS not available **Description:** The WebSphere MQ Broker is dependent on a WebSphere MQ Broker RDBMS, which is currently not available.

**Solution:** None, the fault monitor detects that the WebSphere MQ Broker RDBMS is not available and will restart the Resource Group.

708719 check\_mysql - mysqld server <%s> not working, failed to connect to MySQL

**Description:** The fault monitor can't connect to the specified MySQL instance.

**Solution:** This is an error message from MySQL fault monitor, no user action is needed.

711010 ERROR: start\_mysql Option -R not set **Description:** The -R option is missing for start\_mysql command.

**Solution:** Add the -R option for start\_mysql command.

712665 ERROR: probe\_mysql Option -U not set **Description:** The -U option is missing for probe\_mysql command.

**Solution:** Add the -U option for probe\_mysql command.

717827 error in configuration of SAA **Description:** Could not start SAA because of SAA configuration problems.

**Solution:** Correct configuration of SAA, try manual start, and stop, re-enable in cluster.

722025 Function: stop\_mysql - Sql-command SLAVE STOP returned error (%s)

**Description:** Couldn't stop slave instance.

**Solution:** Examine the returned Sql-status message and consult MySQL documentation.

725027 ERROR: start\_mysql Option -D not set **Description:** The -D option is missing for start\_mysql command.

**Solution:** Add the -D option for start\_mysql command.

725933 start\_samba - Could not start Samba server %s smb daemon **Description:** The Samba resource could not start the Samba server smbd process.

**Solution:** The Samba resource will be restarted, however examine the other syslog messages occurring at the same time on the same node, to see if the cause of the problem can be identified.

726682 ERROR: probe\_mysql Option -G not set **Description:** The -G option is missing for probe\_mysql command.

**Solution:** Add the -G option for probe\_mysql command.

728840 get\_resource\_dependencies - Resource\_dependencies does not have a RDBMS resource

**Description:** The WebSphere MQ Broker is dependent on the WebSphere MQ Broker RDBMS resource, which is not available. So the WebSphere MQ Broker will terminate.

**Solution:** Ensure that the WebSphere MQ Broker RDBMS resource is defined within resource\_dependencies when registering the WebSphere MQ Broker resource.

731228 validate\_options: \$COMMANDNAME Option -G not set **Description:** The option -G of the Apache Tomcat agent command \$COMMANDNAME is not set, \$COMMANDNAME is either start\_sctomcat, stop\_sctomcat or probe\_sctomcat.

**Solution:** Look at previous error messages in the syslog.

#### 739997 endmqcsv - %s"

**Description:** The following output was generated from the endmqcsv command.

**Solution:** None, if the command was successful, otherwise examine the other syslog messages occurring at the same time on the same node, to see if the cause of the problem can be identified.

#### 741561 Unexpected - test\_qmgr\_pid<%s>

**Description:** The WebSphere MQ Broker is dependent on the WebSphere MQ Broker Queue Manager, however an unexpected error was found while checking the WebSphere MQ Broker Queue Manager.

**Solution:** Examine the other syslog messages occurring at the same time on the same node, to see if the cause of the problem can be identified.

#### 742807 Ignoring command execution '<command>'

**Description:** HA-Oracle reads the file specified in USER\_ENV property and exports the variables declared in the file. Syntax for declaring the variables is : VARIABLE=VALUE If a command execution is attempted using '<command>', the VARIABLE is ignored.

**Solution:** Please check the environment file and correct the syntax errors by removing any entry containing a back-quote (') from it.

#### 747268 strmqcsv - %s

**Description:** The following output was generated from the strmqcsv command.

**Solution:** None, if the command was successful, otherwise examine the other syslog messages occurring at the same time on the same node, to see if the cause of the problem can be identified.

751205 Validate - WebSphere MQ Broker file systems not defined **Description:** The WebSphere MQ Broker file systems (/opt/mqsi and /var/mqsi) are not defined.

**Solution:** Ensure that the WebSphere MQ Broker file systems are defined correctly.

771151 WebSphere MQ Queue Manager available **Description:** The WebSphere MQ Broker is dependent on the WebSphere MQ Broker Queue Manager. This message simple informs that the WebSphere MQ Broker Queue Manager is available.

**Solution:** None.

778674 start mysql - Could not start mysql server for %s **Description:** GDS couldn't start this instance of MySQL.

**Solution:** Look at previous error messages.

779953 ERROR: probe\_mysql Option -R not set **Description:** The -R option is missing for probe\_mysql command.

**Solution:** Add the -R option for probe\_mysql command.

782497 Ignoring command execution \$(command) **Description:** HA-Oracle reads the file specified in USER\_ENV property and exports the variables declared in the file. Syntax for declaring the variables is : VARIABLE=VALUE If a command execution is attempted using \$(command), the VARIABLE is ignored.

**Solution:** Please check the environment file and correct the syntax errors by removing any entry containing a \$(command) construct from it.

784499 validate\_options: \$COMMANDNAME Option -R not set **Description:** The option -R of the Apache Tomcat agent command \$COMMANDNAME is not set, \$COMMANDNAME is either start\_sctomcat, stop\_sctomcat or probe\_sctomcat.

**Solution:** Look at previous error messages in the syslog.

787938 stopped dce rc<> **Description:** Informational message stop of dced.

**Solution:** None

789392 Validate - MySQL basedirectory %s does not exist **Description:** The defined basedirectory (-B option) doesn't exist.

**Solution:** Make sure that defined basedirectory exists.

792848 ended host rename **Description:** Housekeeping has been performed after a successful failover.

**Solution:** None

793970 ERROR: probe\_mysql Option -D not set **Description:** The -D option is missing for probe\_mysql command.

**Solution:** Add the -D option for probe\_mysql command.

<span id="page-52-0"></span>795360 Validate - User ID %s does not exist **Description:** The WebSphere MQ UserNameServer resource could not validate that the UserNameServer userid exists.

**Solution:** Ensure that the UserNameServer userid has been correctly entered when registering the WebSphere MQ UserNameServer resource and that the userid really exists.

796592 Monitor stopped due to setup error or custom action. **Description:** Fault monitor detected an error in the setup or an error specified in the custom action file for which the specified action was to stop the fault monitor. While the fault monitor remains offline, no other errors will be detected or acted upon.

**Solution:** Please correct the condition which lead to the error. The information about this error would be logged together with this message.

## Message IDs 800000–899999

806128 Ignoring PATH set in environment file %s **Description:** HA-Oracle reads the file specified in USER\_ENV property and exports the variables declared in the file. If PATH variable is attempted to be set in the USER\_ENV file, it gets ignored.

**Solution:** Please check the environment file and remove any PATH variable setting from it.

815147 Validate - Faultmonitor-resource <%s> does not exist **Description:** The Samba resource could not validate that the fault monitor resource exists.

**Solution:** Check that the Samba instance's smb.conf file has the fault monitor resource scmondir defined. Please refer to the data service documentation to determine how to do this.

821789 Validate - User %s is not a member of group mqbrkrs **Description:** The WebSphere MQ Broker userid is not a member of the group mqbrkrs.

**Solution:** Ensure that the WebSphere MQ Broker userid is a member of the group mqbrkrs.

826556 Validate - Group mqbrkrs does not exist **Description:** The WebSphere MQ Broker resource failed to validate that the group mqbrkrs exists.

**Solution:** Ensure that the group mqbrkrs exists.

834841 Validate - myisamchk %s non-existent or non-executable **Description:** The mysqladmin command doesn't exist or is not executable.

**Solution:** Make sure that MySQL is installed correctly or right base directory is defined.

835739 validate: Host is not set but it is required **Description:** The parameter Host is not set in the parameter file

**Solution:** Set the variable Host in the parameter file mentioned in option -N to a of the start, stop and probe command to valid contents.

836825 validate: TestCmd is not set but it is required **Description:** The parameter TestCmd is not set in the parameter file

**Solution:** Set the variable TestCmd in the parameter file mentioned in option -N to a of the start, stop and probe command to valid contents.

838688 validate: Startwait is not set but it is required **Description:** The parameter Startwait is not set in the parameter file

**Solution:** Set the variable Startwait in the parameter file mentioned in option -N to a of the start, stop and probe command to valid contents.

844160 ERROR: stop mysql Option -H not set **Description:** The -H option is missing for stop\_mysql command.

**Solution:** Add the -H option for stop\_mysql command.

845276 WebSphere MQ Broker Queue Manager has been restarted **Description:** The WebSphere MQ Broker fault monitor has detected that the WebSphere MQ Broker Queue Manager has been restarted.

**Solution:** None. The WebSphere MQ Broker will be restarted.

845586 ERROR: start mysql Option -L not set **Description:** The -L option is missing for start\_mysql command.

**Solution:** Add the -L option for start\_mysql command.

857002 Validate - Secure mode invalid in %s **Description:** The secure mode value for MODE is invalid. **Solution:** Ensure that the secure mode value for MODE equals Y or N when registering the resource.

865963 stop mysql - Pid is not running, let GDS stop MySQL for %s **Description:** The saved Pid didn't exist in process list.

**Solution:** MySQL was already down.

871438 Validate - User ID %s is not a member of group mqbrkrs **Description:** The WebSphere MQ UserNameServer userid is not a member of the group mqbrkrs.

**Solution:** Ensure that the WebSphere MQ UserNameServer userid is a member of the group mqbrkrs.

884759 All WebSphere MQ Broker processes stopped **Description:** The WebSphere MQ Broker has been successfully stopped.

**Solution:** None.

895418 stop mysql - Failed to stop MySQL through mysqladmin for %s, send TERM signal to process **Description:** mysqladmin command failed to stop MySQL instance.

**Solution:** Either was MySQL already down or the fault monitor user doesn't have the right permission to stop MySQL. The defined fault monitor should have Process-,Select-, Reload- and Shutdown-privileges and for MySQL 4.0.x also Super-privileges.

897653 Validate - Samba sbin directory %s does not exist **Description:** The Samba resource could not validate that Samba sbin directory exists.

**Solution:** Check that the correct pathname for the Samba sbin directory was entered when registering the Samba resource and that the sbin directory really exists.

898957 Validate - De-activating %s, by removing it **Description:** The DHCP resource validates that /etc/rc3.d/S34dhcp is not active and achieves this by deleting/etc/rc3.d/S34dhcp.

**Solution:** None, /etc/rc3.d/S34dhcp will be deleted.

899940 check mysql - Couldn't drop table %s from database %s (%s) **Description:** The fault monitor can't drop specified table from the test database.

**Solution:** Either was MySQL already down or the fault monitor user doesn't have the right permission. The defined fault monitor should have Process-,Select-, Reload- and Shutdown-privileges and for MySQL 4.0.x also Super-privileges. Check also the MySQL logfiles for any other errors.

## <span id="page-55-0"></span>Message IDs 900000–999999

900198 validate: Port is not set but it is required **Description:** The parameter Port is not set in the parameter file

**Solution:** Set the variable Port in the parameter file mentioned in option -N to a of the start, stop and probe command to valid contents.

914529 ERROR: probe\_mysql Option -L not set **Description:** The -L option is missing for probe\_mysql command.

**Solution:** Add the -L option for probe\_mysql command.

916067 validate: Directory \$Directoryname does not exist but it is required

**Description:** The directory with the name \$Directoryname does not exist

**Solution:** Set the variable Basepath in the parameter file mentioned in option -N to a of the start, stop and probe command to valid contents.

924002 check\_samba - Samba server <%s> not working, failed to connect to samba-resource <%s>

**Description:** The Samba resource's fault monitor checks that the Samba server is working by using the smbclient program. However this test failed to connect to the Samba server.

**Solution:** None, the Samba server will be restarted. However, examine the other syslog messages occurring at the same time on the same node, to see if the cause of the problem can be identified.

924059 Validate - MySQL database directory %s does not exist **Description:** The defined database directory (-D option) doesn't exist.

**Solution:** Make sure that defined database directory exists.

930535 Ignoring string with misplaced quotes in the entry for %s **Description:** HA-Oracle reads the file specified in USER\_ENV property and exports the variables declared in the file. Syntax for declaring the variables is : VARIABLE=VALUE VALUE may be a single-quoted or double-quoted string. The string itself may not contain any quotes.

**Solution:** Please check the environment file and correct the syntax errors.

932026 WebSphere MQ Broker RDBMS has been restarted **Description:** The WebSphere MQ Broker fault monitor has detected that the WebSphere MQ Broker RDBMS has been restarted.

**Solution:** None. The resource group will be restarted.

935470 validate: EnvScript not set but it is required **Description:** The parameter EnvScript is not set in the parameter file

**Solution:** Set the variable EnvScript in the parameter file mentioned in option -N to a of the start, stop and probe command to valid contents.

**Solution:** None, the WebSphere MO UserNameServer will be restarted.

942855 check mysql - Couldn't do show tables for defined database %s (%s)

**Description:** The fault monitor can't issue show tables for the specified database.

**Solution:** Either was MySQL already down or the fault monitor user doesn't have the right permission. The defined fault monitor should have Process-,Select-, Reload- and Shutdown-privileges and for MySQL 4.0.x also Super-privileges. Check also the MySQL logfiles for any other errors.

```
944096 Validate - This version of MySQL <%s> is not supported with
this dataservice
```
**Description:** An unsupported MySQL version is being used.

**Solution:** Make sure that supported MySQL version is being used.

947882 WebSphere MQ Queue Manager not available - will try later **Description:** Some WebSphere MQ processes are start dependent on the WebSphere MQ Queue Manger, however the WebSphere MQ Queue Manager is not available.

**Solution:** None. The resource will try again and gets restarted.

957505 Validate - WebSphere MQ Broker /var/mqsi/locks is not a symbolic link

**Description:** The WebSphere MQ Broker failed to validate that /var/mqsi/locks is a symbolic link.

**Solution:** Ensure that /var/mqsi/locks is a symbolic link. Please refer to the data service documentation to determine how to do this.

<sup>939576</sup> WebSphere MQ bipservice UserNameServer failed **Description:** The WebSphere MQ UserNameServer fault monitor has detected that the WebSphere MQ UserNameServer bipservice process has failed.

978736 ERROR: stop mysql Option -B not set **Description:** The -B option is missing for stop\_mysql command.

**Solution:** Add the -B option for stop\_mysql command.

980162 ERROR: start\_mysql Option -F not set **Description:** The -F option is missing for start\_mysql command.

**Solution:** Add the -F option for start\_mysql command.

983530 can not find alliance init in ~ALL ADM for instance \$INST\_NAME

**Description:** Configuration error in configuration file.

**Solution:** Verify and correct SAA configuration file.

986150 check\_mysql - Sql-command %s returned error (%s) **Description:** The fault monitor can't execute the specified SQL command.

**Solution:** Either was MySQL already down or the fault monitor user doesn't have the right permission. The defined fault monitor should have Process-,Select-, Reload- and Shutdown-privileges and for MySQL 4.0.x also Super-privileges. Check also the MySQL logfiles for any other errors.

```
992415 Validate - Couldn't retrieve MySQL-user <%s> from the
nameservice
```
**Description:** Couldn't retrieve the defined user from name service.

**Solution:** Make sure that the right user is defined or the user exists. Use getent passwd 'username' to verify that defined user exist.

995331 start\_broker - Waiting for WebSphere MQ Broker Queue Manager

**Description:** The WebSphere MQ Broker is dependent on the WebSphere MQ Broker Queue Manager, which is not available. So the WebSphere MQ Broker will wait until it is available before it is started, or until Start\_timeout for the resource occurs.

**Solution:** None.

996303 Validate - winbindd %s non-existent executable **Description:** The Winbind resource failed to validate that the winbindd program exists and is executable.

**Solution:** Check that the correct bin directory for the winbindd program was entered when registering the winbind resource. Please refer to the data service documentation to determine how to do this.